#### Curs 7

#### 2014/2015 Tehnici moderne de proiectare a aplicatiilor web

#### ! Important

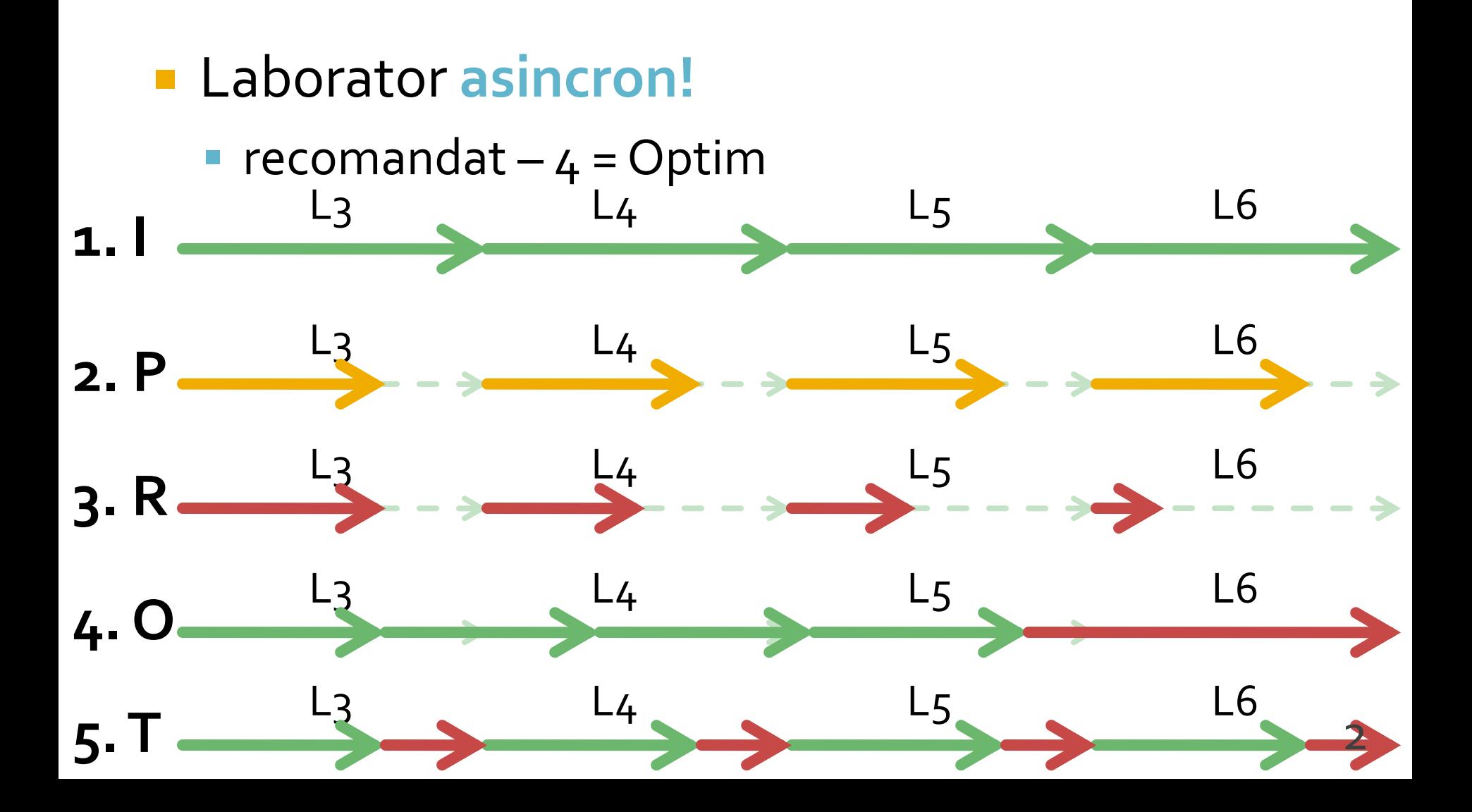

## **Transmitere prin GET**

- **n** lista\_categ.php
	- <a href="lista\_prod.php?categ=<?php echo \$cat;?>"> <?php echo \$cat;?> </a>
- are efect in lista\_prod.php
	- \$\_GET['categ']="valoarea \$cat corespunzatoare"

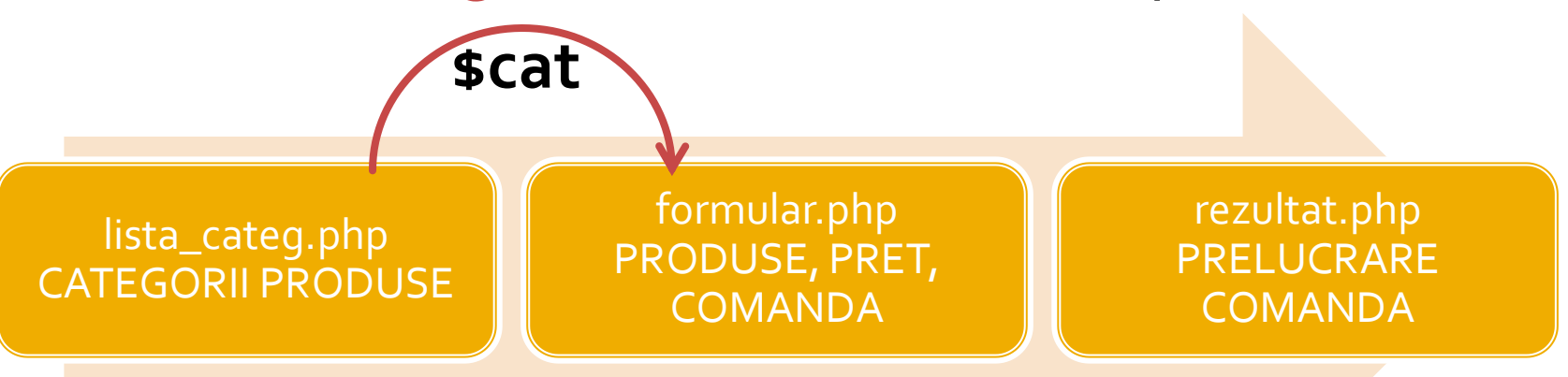

#### Rezultat

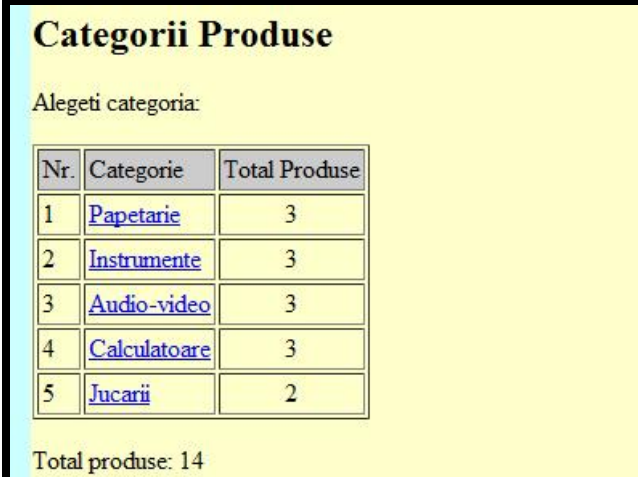

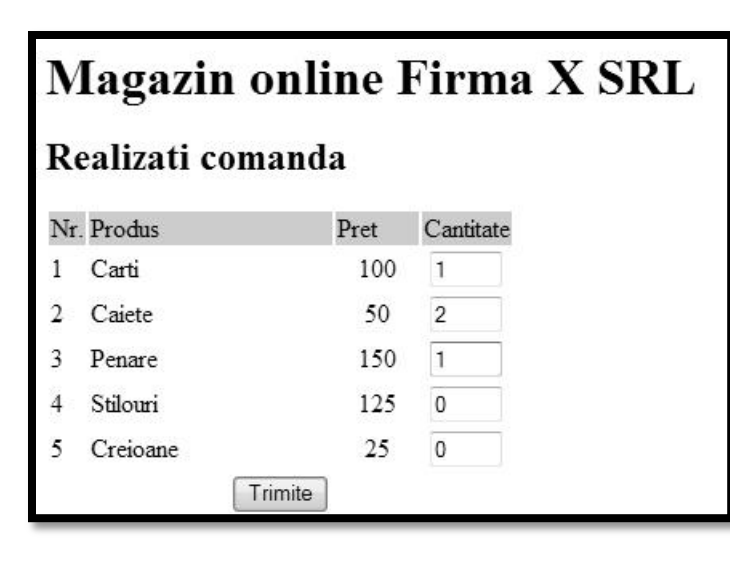

#### **Magazin online Firma X SRL**

#### Rezultate comanda

Pret total (fara TVA): 350

Pret total (cu TVA): 416.5

Comanda receptionata la data: 17/03/2010 ora 08:24

- Sa se continue magazinul virtual cu:
	- produsele sunt grupate pe **categorii** de produse
	- sa prezinte utilizatorului o lista de grupe de produse pentru a alege
	- sa prezinte utilizatorului o lista de produse si preturi in grupa aleasa
	- lista de produse si preturi se citeste dintr-un **fisier XML**
	- se preia comanda si se calculeaza suma totala

#### ■ Optional

 se creaza o pagina prin care vanzatorul poate **modifica** preturile si produsele 6

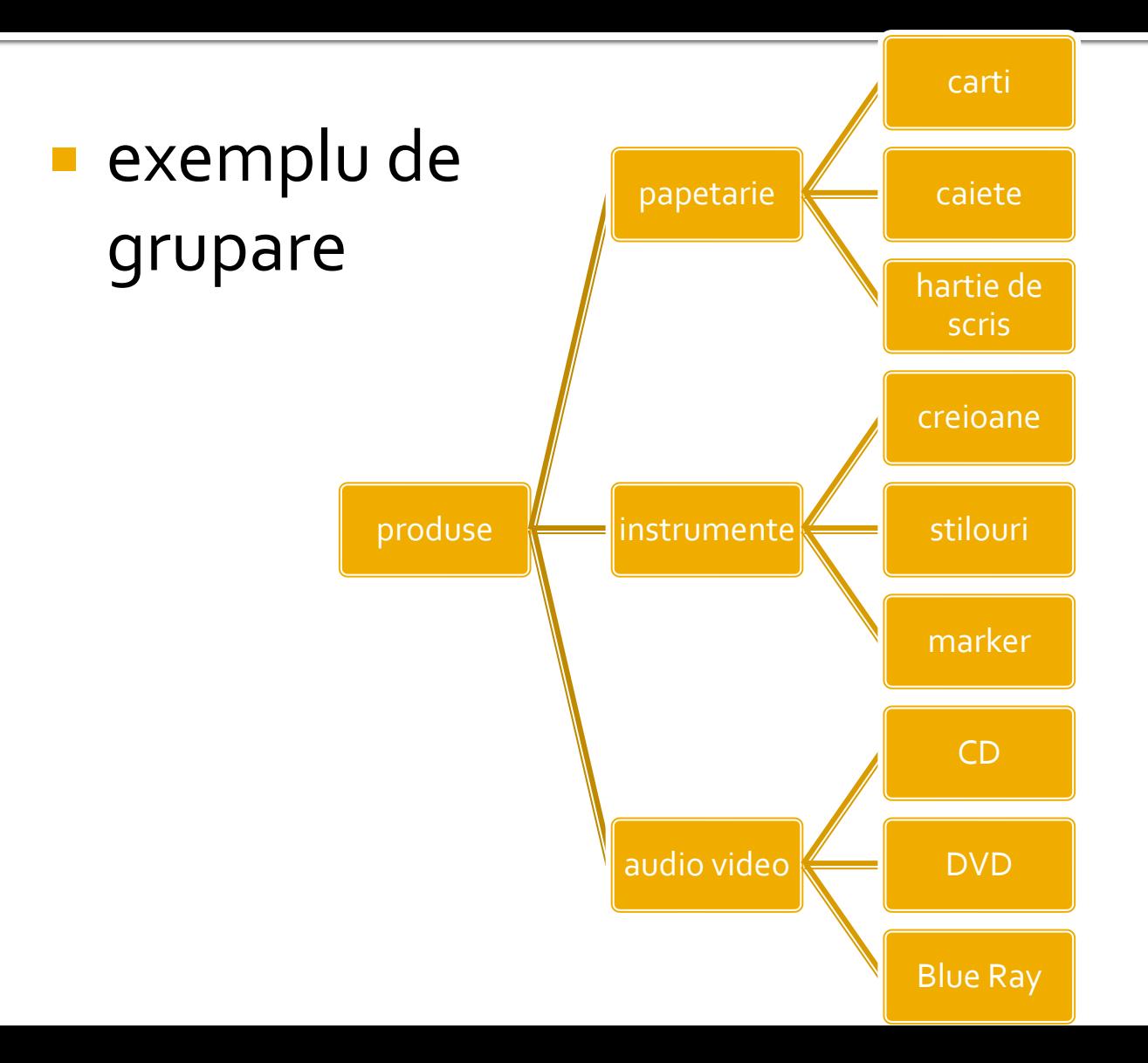

#### **XML in PHP**

# Laborator 6+7 MySQL in PHP

# **Laborator 6+7**

- Sa se continue magazinul virtual cu:
	- produsele sunt grupate pe categorii de produse
	- sa prezinte utilizatorului o lista de grupe de produse pentru a alege
	- sa prezinte utilizatorului o lista de produse si preturi in grupa aleasa
	- lista de produse si preturi se citeste dintr-o baza de date **MySQL**
	- se preia comanda si se calculeaza suma totala
	- **se creaza o pagina prin care vanzatorul poate modifica preturile si produsele**

## Utilizare template - recomandat

**sectiunile** repetabile pot fi mutate intr-un fisier separat si introduse cu require() se identifica zonele comune

**<html> <head> <title>Magazin online Firma X SRL</title> </head> <body bgcolor="#CCFFFF"> <table width="600" border="0" align="center"> <tr><td><img src="images/antet.gif" width="600" height="100" /></td></tr> <tr><td height="600" valign="top" bgcolor="#FFFFCC"> Continut** </td></tr> **</table> </body> </html**>

#### Utilizare template - recomandat

#### antet.php **subsol.php** subsol.php

**<html> <head> <title>Magazin online Firma X**  SRL</title> **</head> <body bgcolor="#CCFFFF"><?php define('PRET\_CARTE',100);**

#### **//orice cod comun PHP**

**?><table width="600" border="0" align="center"> <tr><td><img src="images/antet.gif" width="600" height="100" /></td></tr> <tr><td height="600" valign="top" bgcolor="#FFFFCC"> <h1>Magazin online Firma X SRL</h1>**

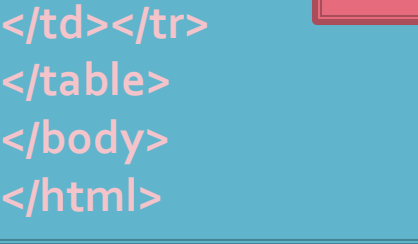

**<?php require('antet.php');?>** <h2>Lista Produse</h2> <table border="1">

</table> **<?php require('subsol.php');?>**

…

13

# Utilizare template

#### **antet.php**

- orice cod de structura (HTML) comun
- orice cod de aplicatie comun (PHP) aproape toate paginile dintr-o aplicatie au nevoie de:
	- acces la date
	- verificare drepturi de acces
	- definitii constante
	- definire/incarcare date **din** sesiunea de lucru (\$\_SESSION)

#### subsol.php

- **orice cod de structura (HTML) comun**
- orice cod de aplicatie comun (PHP) de obicei mai redus:
	- salvare date **in** sesiunea de lucru (\$\_SESSION)

## Plan aplicatie - cumparator

- **Pe masura ce aplicatia paraseste un fir liniar** de executie este necesara introducerea unui plan (graf) al aplicatiei
- **Cumparator** 
	- citirea fisierului XML (accesarea bazei de date) se realizeaza in antet.php, comun pentru toate fisierele

lista\_categ.php CATEGORII PRODUSE

formular.php PRODUSE, PRET, COMANDA

rezultat.php PRELUCRARE COMANDA

## **Plan aplicatie - Vanzator**

- Aparitia aplicatiei pentru vanzator
	- **Introduce un fir paralel de executie cu necesitatea** alegerii initiale: cumparator/vanzator
	- aduce posibilitatea scrierii fisierului XML
	- diverse operatii de scriere
		- **· introducere categorie de produse**
		- **·** introducere produs nou intr-o categorie existenta
		- **·** modificare produs existent
	- modificarea fisierului implica 2 actiuni:
		- colectare date
		- prelucrare

#### **Fisier unic pentru colectare SI** prelucrare date

- De multe ori se prefera aceasta varianta
- **Permite pastrarea unitara a tuturor** operatiilor pentru indeplinirea unei actiuni
	- acces mai simplu
	- usurinta la programare
	- evitarea erorilor: File does not exist: D:/Server/...
- Acelasi fisier e folosit initial pentru a colecta date si apoi, daca se detecteaza prezenta acestora, pentru prelucrarea lor

#### **Fisier unic pentru colectare SI** prelucrare date

- Fisierul de receptie pentru <form> va fi fisierul curent
- se recomanda utilizarea variabilei globale \$ SERVER['SCRIPT\_NAME']
	- flexibilitate la redenumirea fisierelor
- **alternativ \$ SERVER['PHP SELF'] nu este** recomandata
	- probleme de securitate
- Sectiunea de colectare date se afiseaza numai in absenta datelor

<form action="<?php echo **\$\_SERVER['SCRIPT\_NAME ']**;?>" method="post"> <p><input name="**date\_ok**" type="**submit**" value="Trimite" /></p> </form>

#### **Fisier unic pentru colectare SI** prelucrare date

- Detectia existentei datelor se face prin verificarea existentei ( isset(\$variabila) ) valorilor introduse
	- eventual pentru un plus de protectie se poate verifica si continutul lor

```
if (isset($_POST[" date_ok "]))
         { //date trimise
        if ($_POST[" date_ok "]=="Trimite" )
                 { //date trimise de fisierul curent
                 //prelucrare
                 }
        }
else
        {
        //colectare date
<form ation="<?php echo $_SERVER['SCRIPT_NAME '];?>" method="post">
<p><input name="date_ok" type="submit" value="Trimite" /></p></form>
        \frac{1}{3} 19
```
#### **Plan aplicatie**

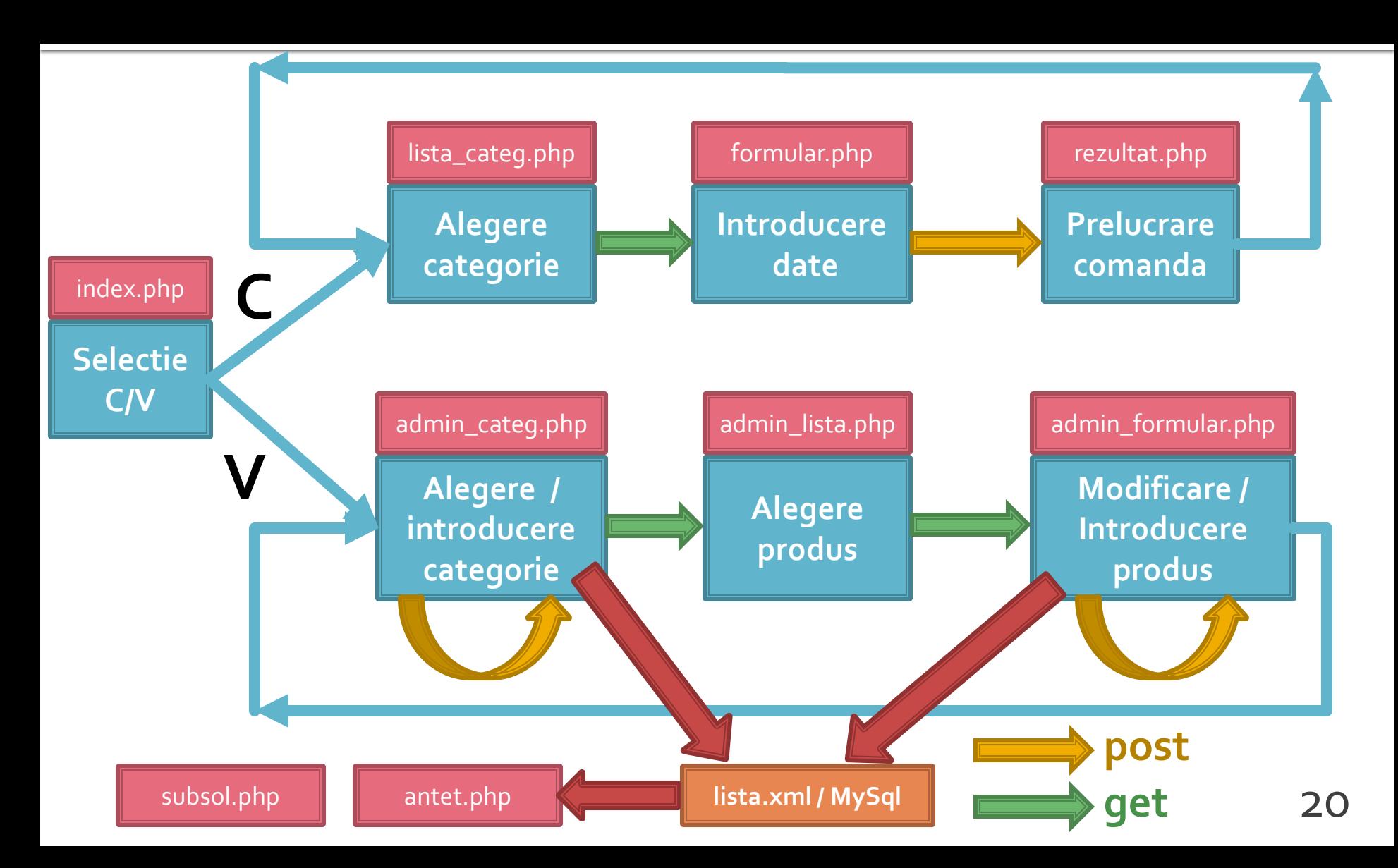

### Rezultat (cumparator)

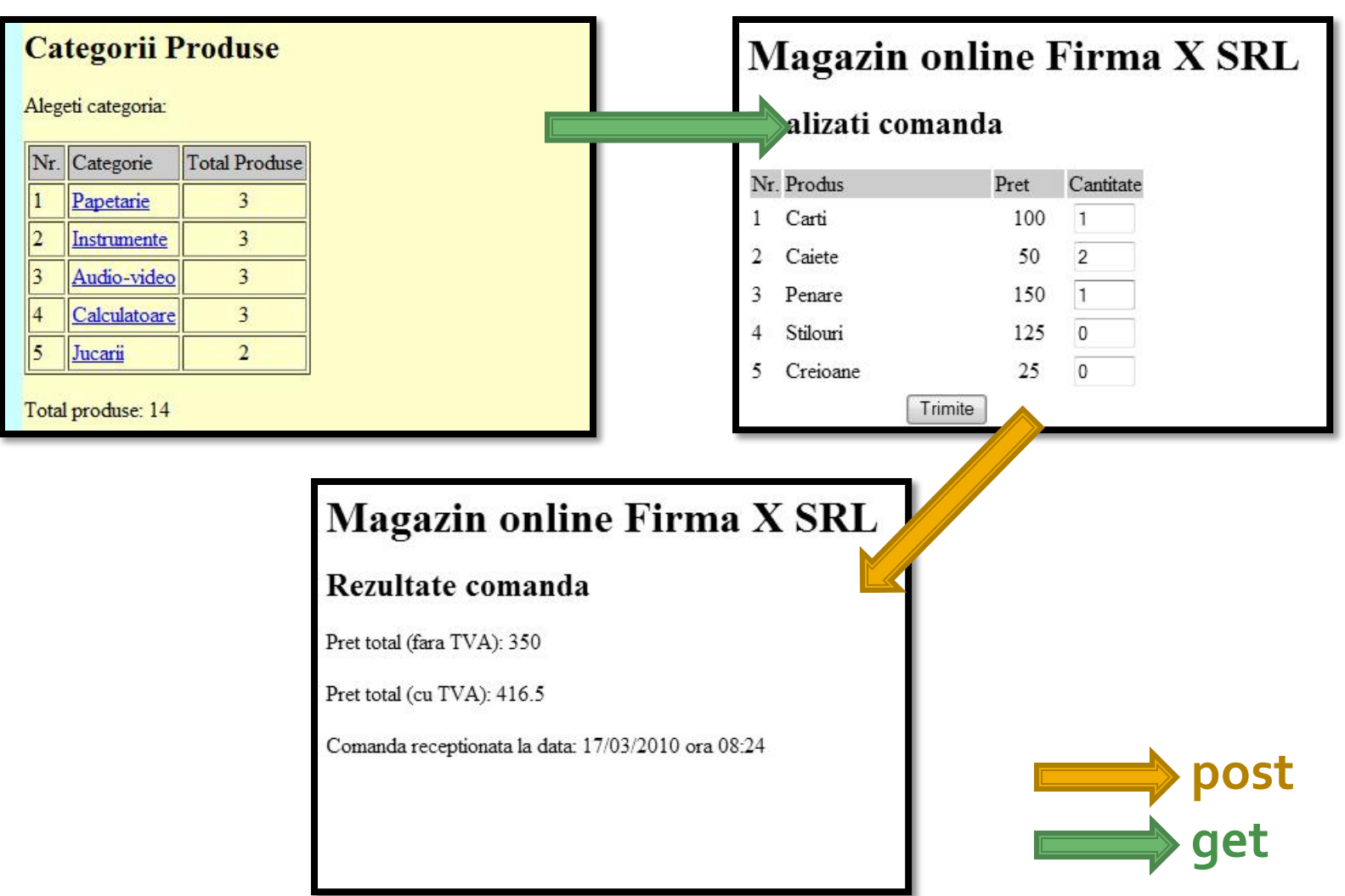

#### Rezultat (vanzator)

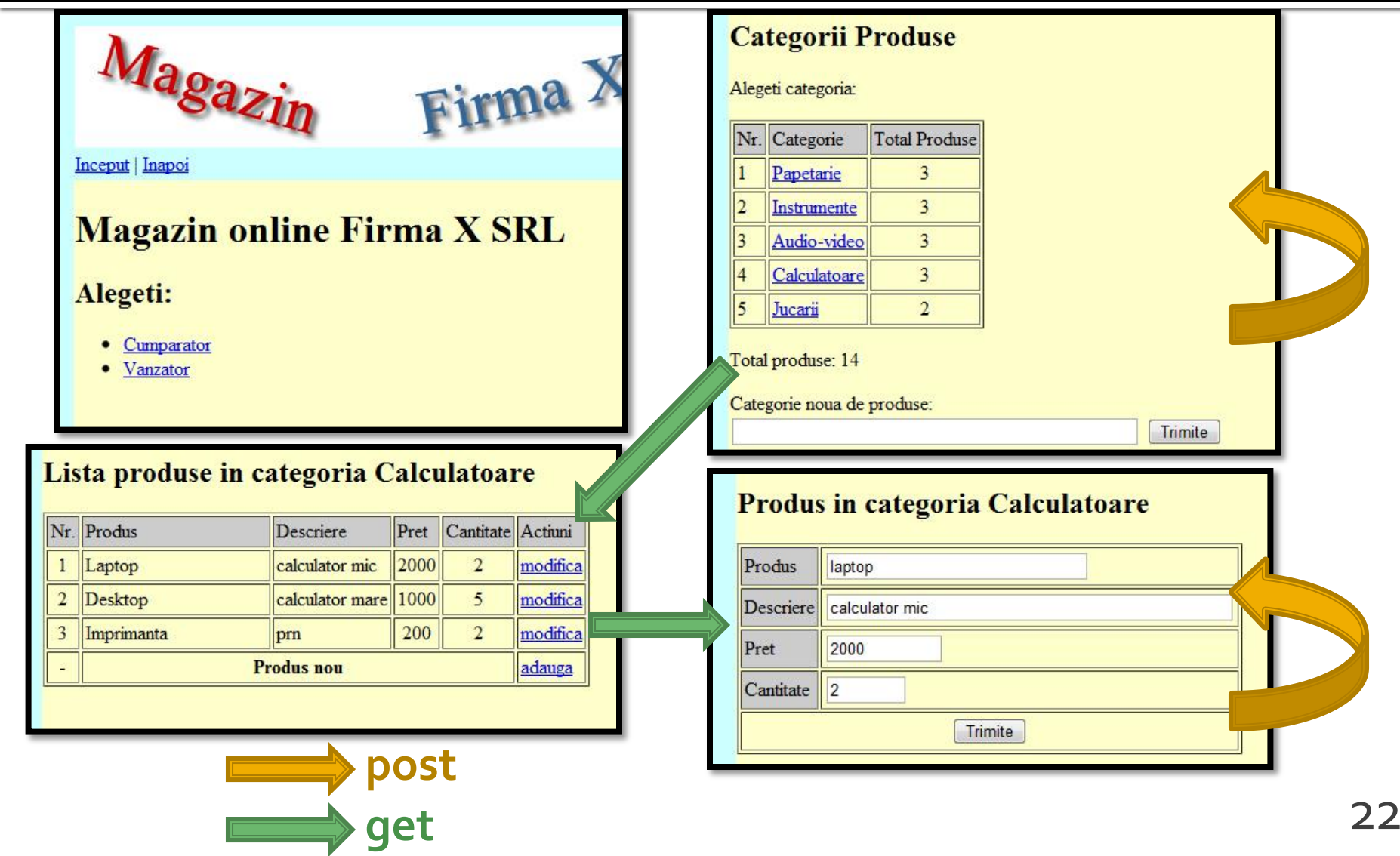

- Sa se continue magazinul virtual cu:
	- produsele sunt grupate pe categorii de produse
	- sa prezinte utilizatorului o lista de grupe de produse pentru a alege
	- sa prezinte utilizatorului o lista de produse si preturi in grupa aleasa
	- lista de produse si preturi se citeste dintr-o baza de date **MySQL**
	- se preia comanda si se calculeaza suma totala
	- **se creaza paginile prin care vanzatorul poate modifica preturile, produsele, categoriile**

#### MySql Accesul la metode externe de stocare eficienta a datelor

# MySql vs. XML

- XML eXtensible Markup Language
- XML isi atinge limitarile atunci cand:
	- cantitatea de date este mare
	- **Part Prelucrarile datelor sunt complexe**
- **In general XML citeste in intregime fisierul care** contine datele
	- **namoria necesara script-urilor PHP poate creste pana** in punctul atingerii ineficientei
- **Prelucrarile trebuie facute in PHP** 
	- PHP este limbaj interpretat deci ineficient pentru prelucrari masive de date

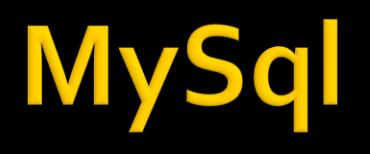

- Baza de date instrument pentru stocarea si manipularea informatiei eficient si efectiv
	- datele sunt protejate de corupere sau pierderi accidentale
	- nu se utilizeaza mai multe resurse decat minimul necesar
	- datele pot fi accesate cu performanta acceptabila
- Baze de date relationale
	- model relational (matematic eficient) Codd ~1970

# **DBMS, RDBMS**

- **DBMS** database management system aplicatii incluse in baza de date pentru accesul la informatii
- **RDBMS** Relational DBMS. Majoritatea sistemelor de baze de date tind la aceasta titulatura
	- · ~300 de requli trebuie respectate
	- nici un sistem actual nu implementeaza total aceste reguli

## Relatii

- **Toate sistemele de baze de date sunt** caracterizate de:
	- toate informatiile sunt reprezentate intr-o aranjare ordonata **bidimensionala** numita **relatie**
	- toate valorile (atribute) stocate sunt scalare (in orice celula din tabel se stocheaza **o singura** valoare)
	- toate operatiile se aplica asupra unei intregi relatii si rezulta o intreaga relatie
- **Terminologii (MySql)** 
	- tabel table / recordset / result set
	- linie record / row
	- coloana field / column

# Relatii, chei

- toate informatiile sunt reprezentate intr-o aranjare bidimensionala numita relatie
	- aranjarile bidimensionale nu sunt ordonate implicit
	- datele trebuie stocate pentru a implementa o relatie in asa fel incat fiecare linie sa fie unica
- cheie candidata
	- exista cel putin o combinatie de atribute (coloane) care pot identifica in mod unic o linie
	- aceste combinatii de atribute se numesc chei candidate

# hei

- **Din toate combinatiile de coloane care pot fi utilizate** pentru identificarea unica a unei linii se alege **macar** una utilizata intern de RDBMS pentru ordonarea datelor – **cheie primara**
	- Celelelte chei candidate devin **chei alternative** si pot fi folosite pentru eficientizarea prelucrarilor (crearea de "index" dupa aceste chei)
- **In cazul in care nu exista o combinatie de coloane** utilizabila ca si cheie cu utilitate practica se introduce artificial o cheie, cu numere intregi incrementate automat de DBMS (autoincrement)
	- de multe ori este recomandata o astfel de actiune, numerele intregi fiind mult mai usor de controlat, ordonat, cautat decat alte tipuri de date
	- cheile de tip autoincrement nu e **nevoie** sa contina informatie

## **Normalizare**

- Normalizarea asigura:
	- stocarea eficienta a datelor
	- prelucrarea eficienta a datelor
	- integritatea datelor
- **Trei nivele de normalizare**
- Eliminarea datelor redundante

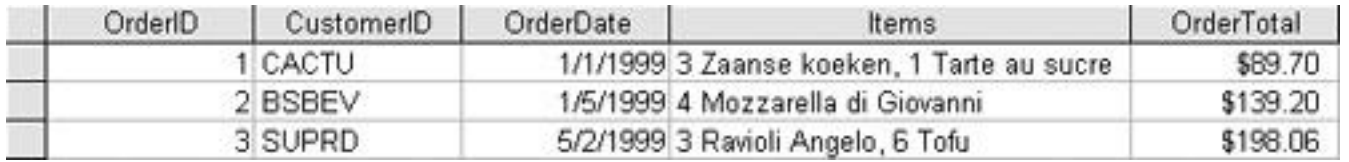

#### Eliminarea datelor redundante

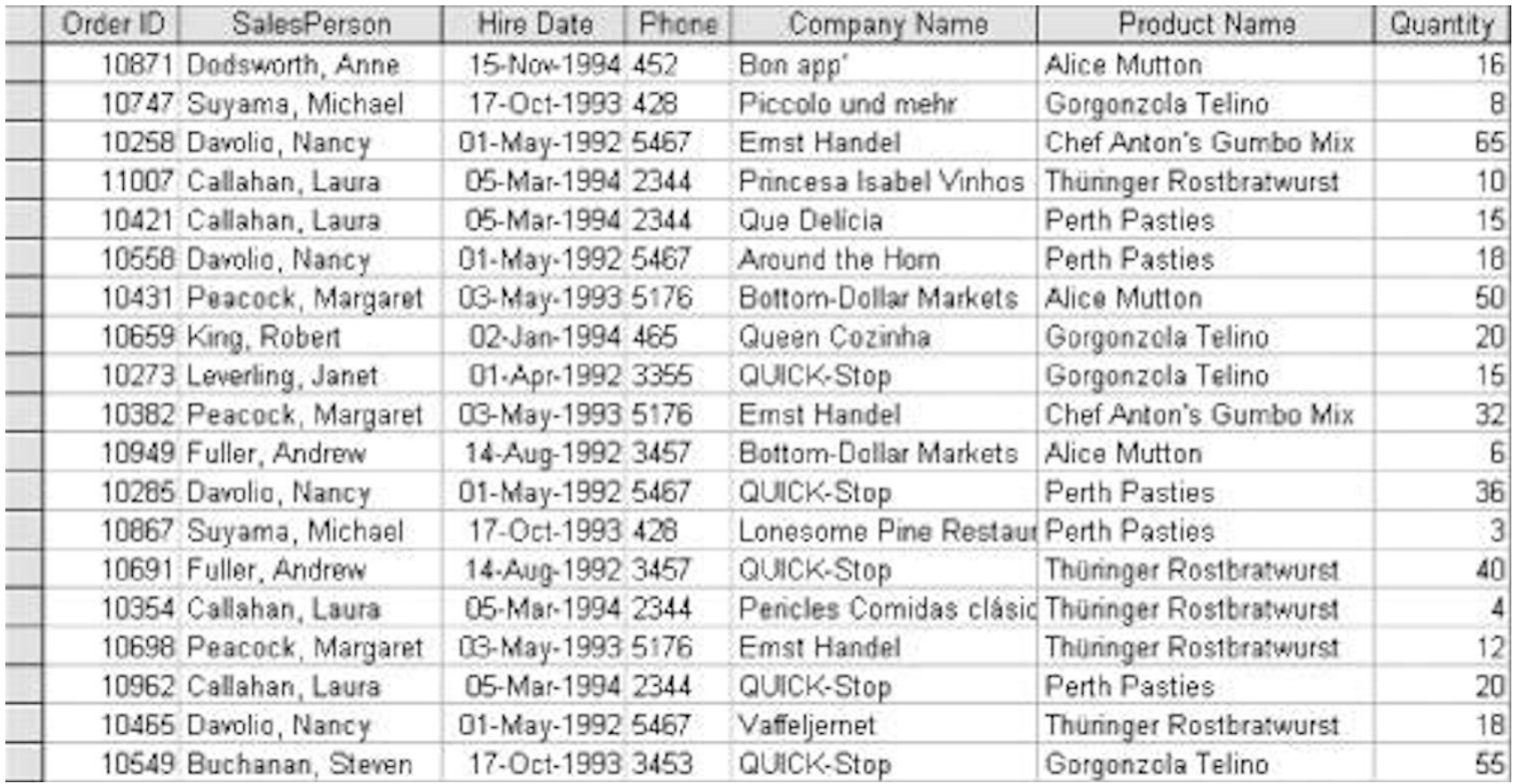

## Eliminarea datelor redundante

#### When was she hired?

#### **Customers Relation**

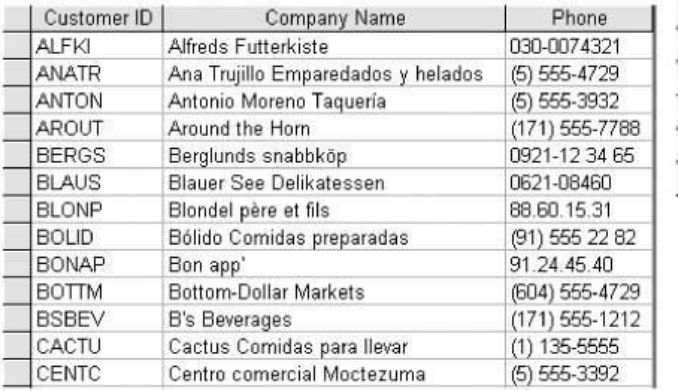

#### **Invoices Relation**

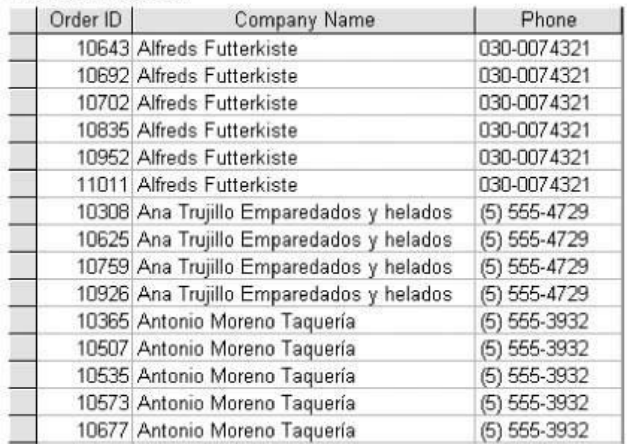

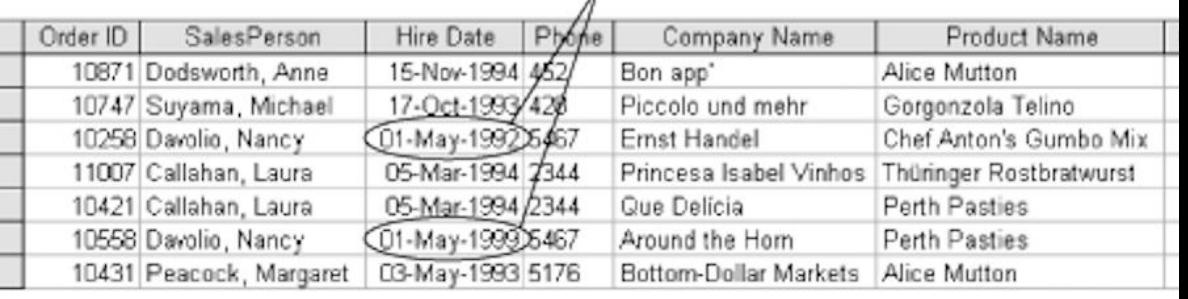

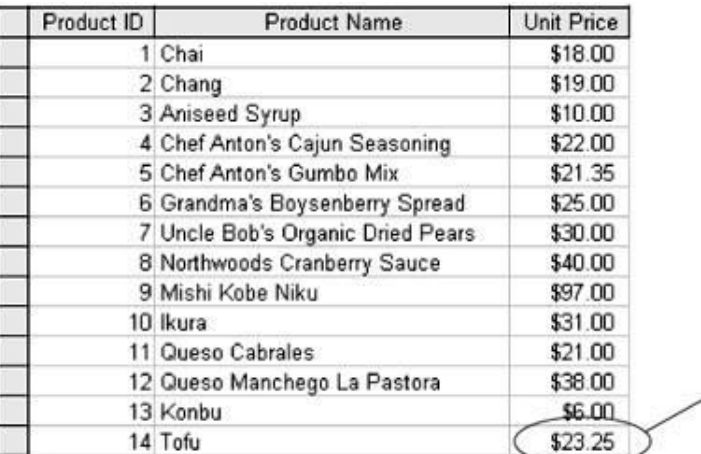

These are not the same value

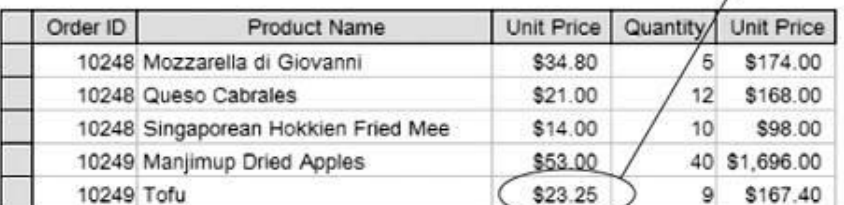

## Prima forma normala

#### **toate valorile sunt scalare**

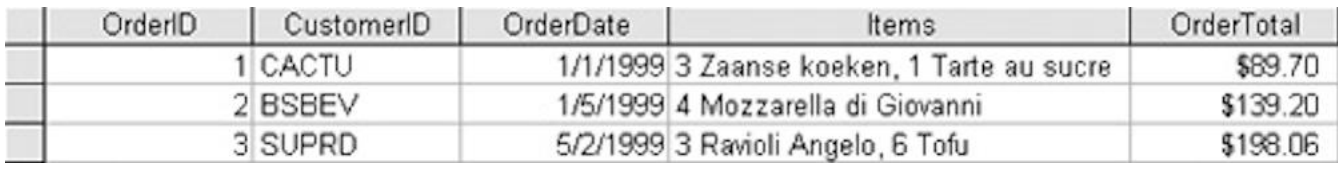

#### nu toate rezolvarile sunt eficiente

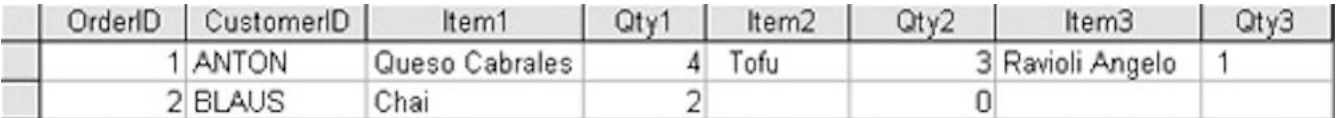

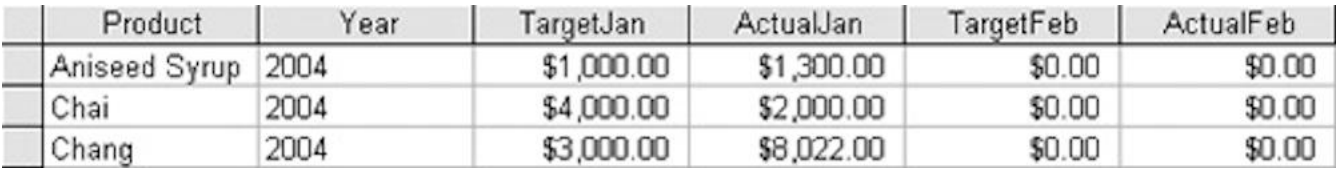

## A doua forma normala

 O relatie este in a **doua** forma normala cand este in **prima** forma normala si suplimentar atributele (valorile de pe coloana) depind de **intreaga cheie** candidata aleasa

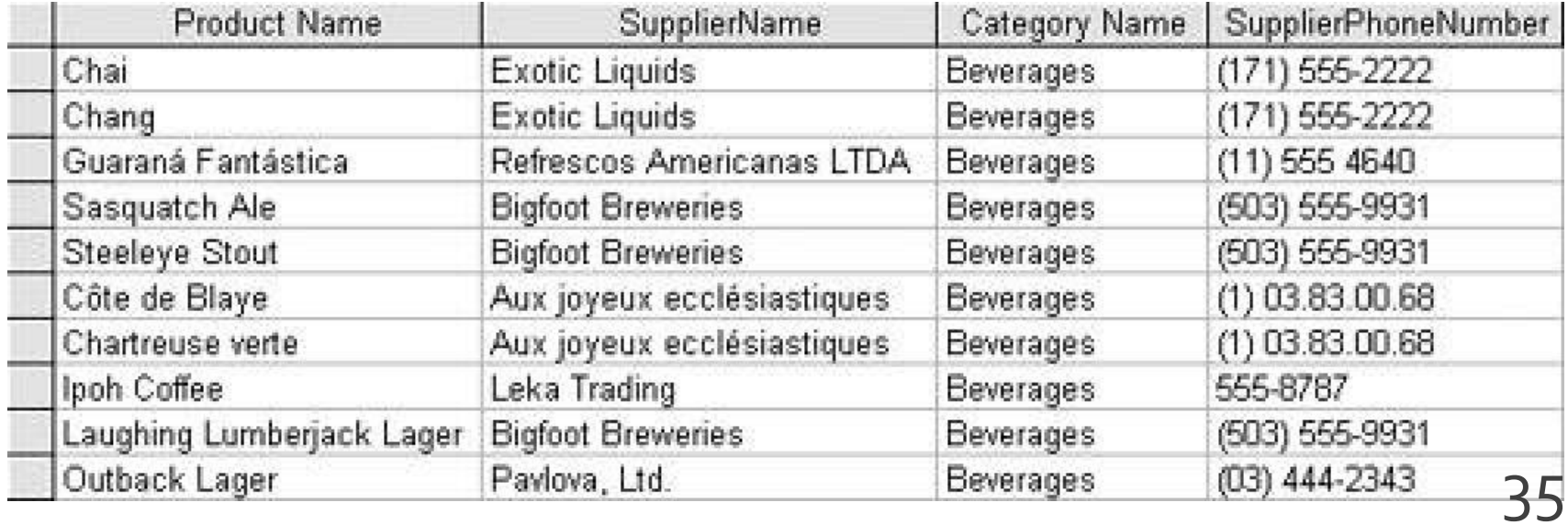

## A doua forma normala

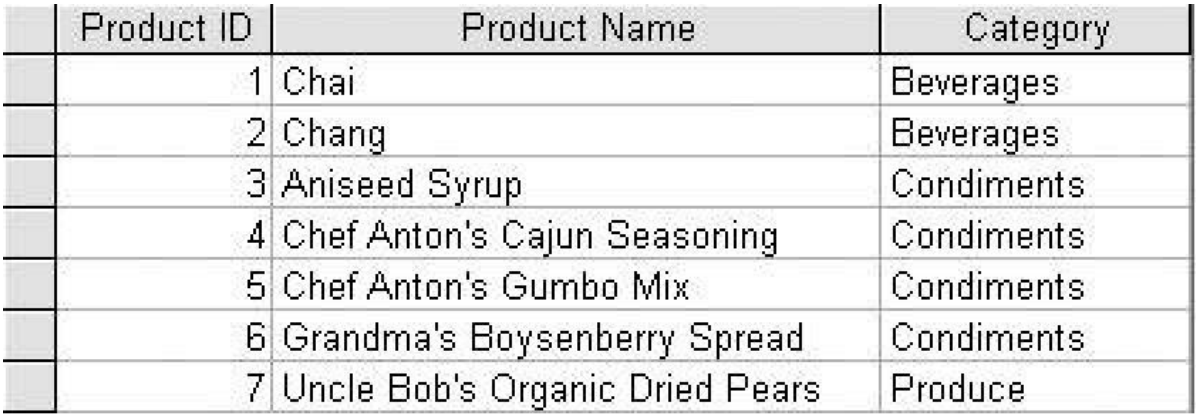

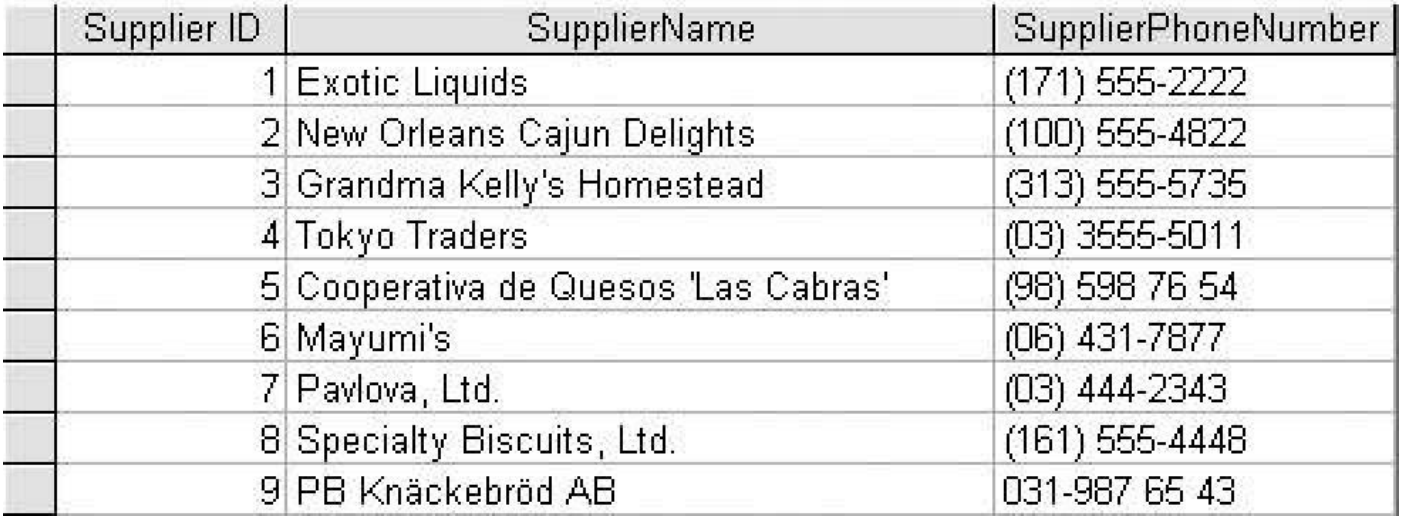
# A treia forma normala

 O relatie este in a **treia** forma normala cand este in a **doua** forma normala si suplimentar atributele (valorile de pe coloana) care nu fac parte din cheie sunt **mutual independente**

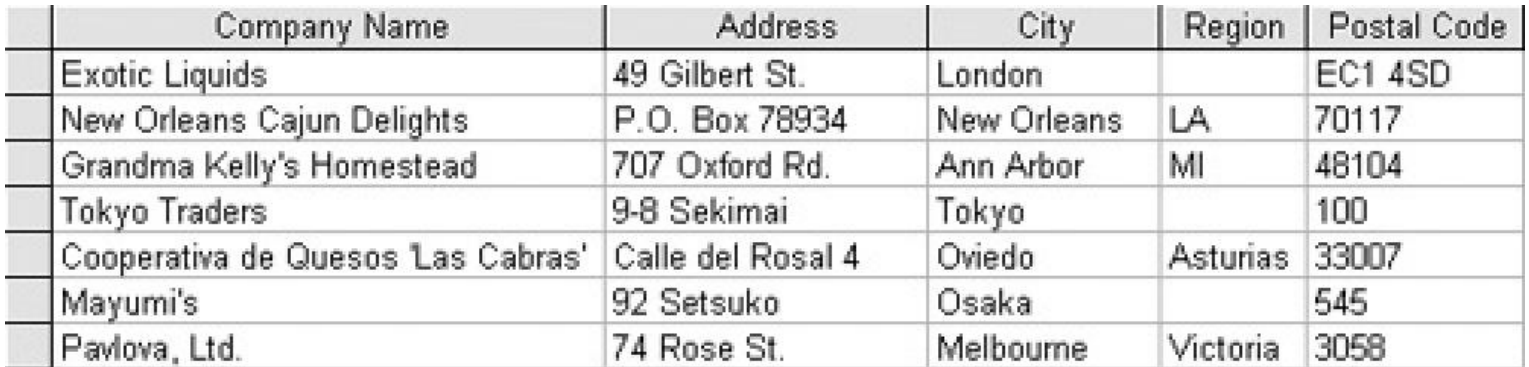

#### A treia forma normala

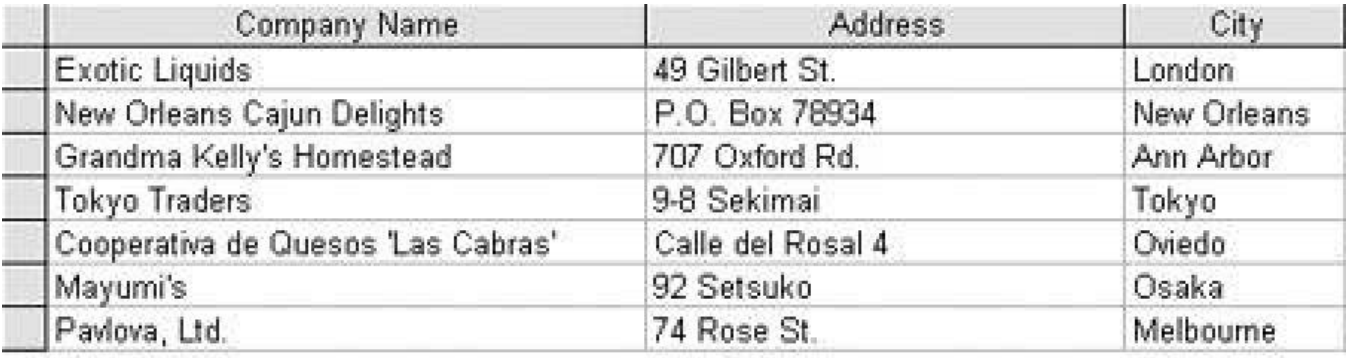

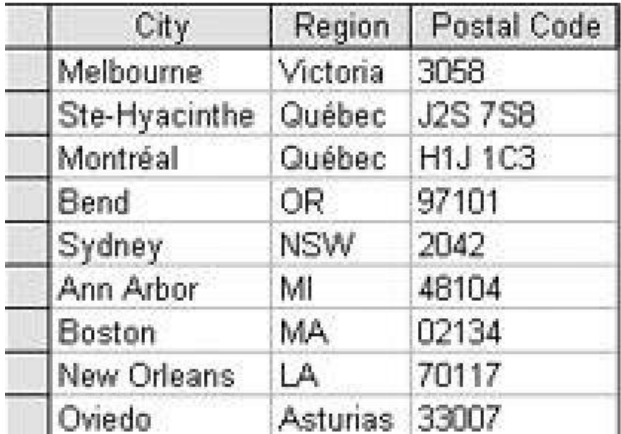

# Normalizare suplimentara

- Se tine cont si de eliminarea datelor redundante. Anumite redundante pot fi eliminate prin introducerea de relatii suplimentare
- **Forma normala Boyce/Codd cere sa nu existe** dependenta functionala intre cheile candidate

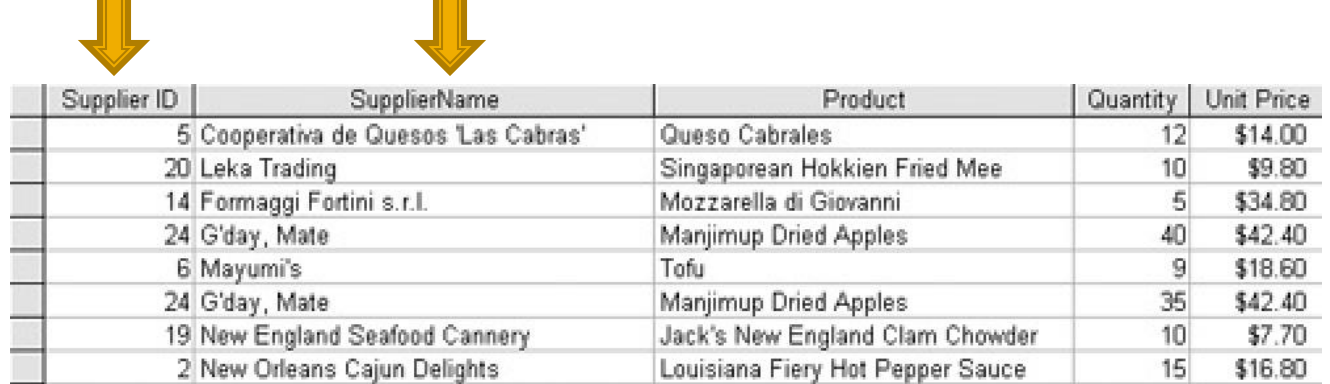

# Normalizare suplimentara

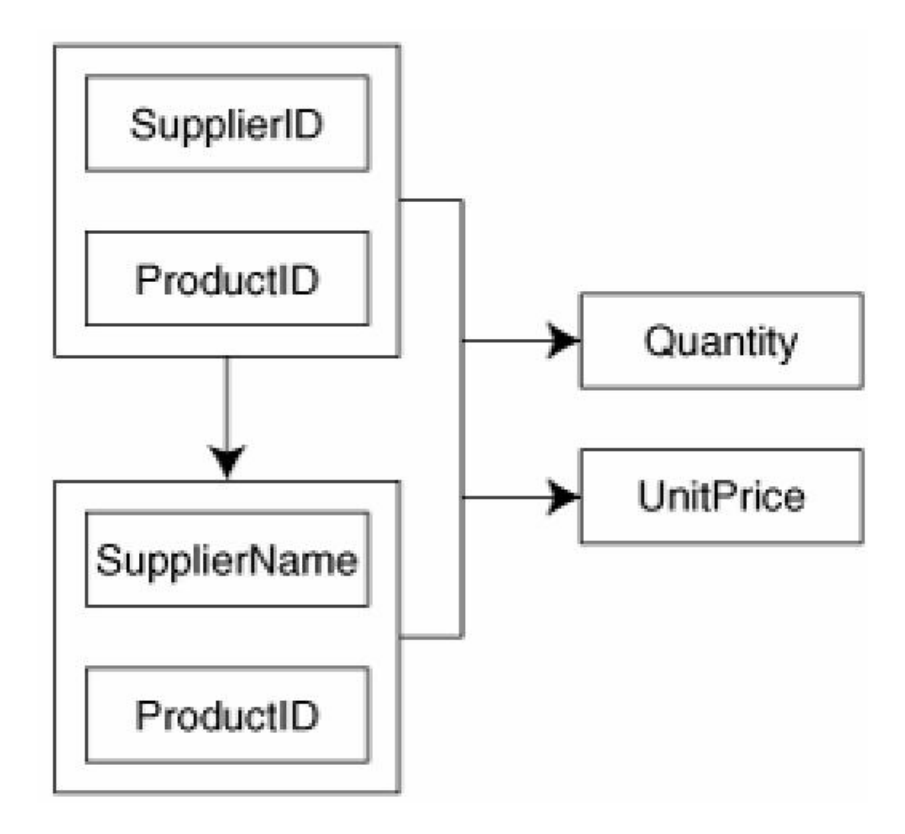

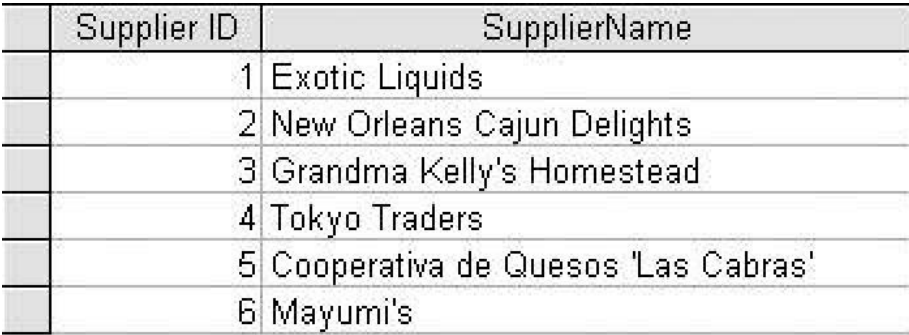

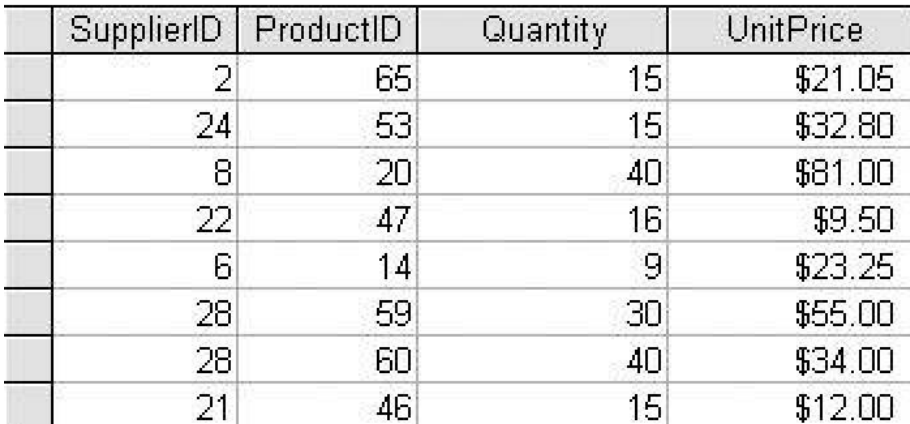

MySql – Recapitulare rapida

- Respectarea formelor normale ale bazelor de date aduce nenumarate avantaje
- **Efectul secundar este dat de necesitatea** separarii datelor intre mai multe tabele
- **In exemplul utilizat avem doua concepte** diferite din punct de vedere logic
	- produs
	- categorie de produs

- Normalizarea bazei de date impune crearea a cel putin doua tabele
	- produse
	- categorii
- Cele doua tabele nu sunt independente
- Intre ele exista o legatura data de functionalitatea dorita pentru aplicatie: **un produs va apartine unei anumite categorii de produse**

- **Legaturile intre tabele pot fi** 
	- One to One
	- One to Many
	- Many to Many
		- Unare (auto referinta)

### **One to One**

- Fiecare tabel poate avea corespondenta **o singura linie (row) sau nici una** de cealalta parte a relatiei
- echivalent cu o relatie "bijectiva"
- **analogie cu casatorie:** 
	- o persoana poate fi casatorita sau nu
	- daca este casatorita va fi casatorita cu o singura persoana din tabelul cu persoane de sex opus
	- persoana respectiva va fi caracterizata de aceeasi relatie "one to one" – primeste simultan un singur corespondent in tabelul initial

#### **One to One**

- de multe ori legaturile "one to one" se bazeaza pe reguli externe
- de obicei se poate realiza usor si eficient gruparea ambelor tabele in unul singur

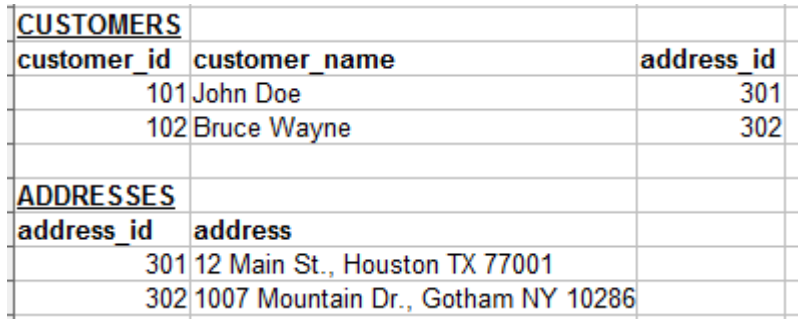

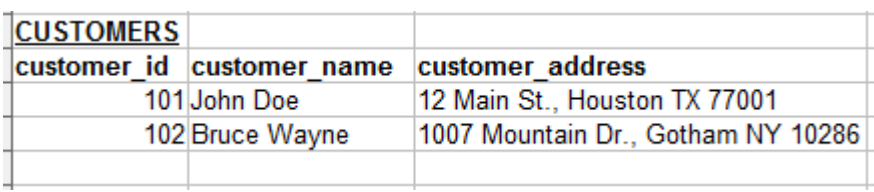

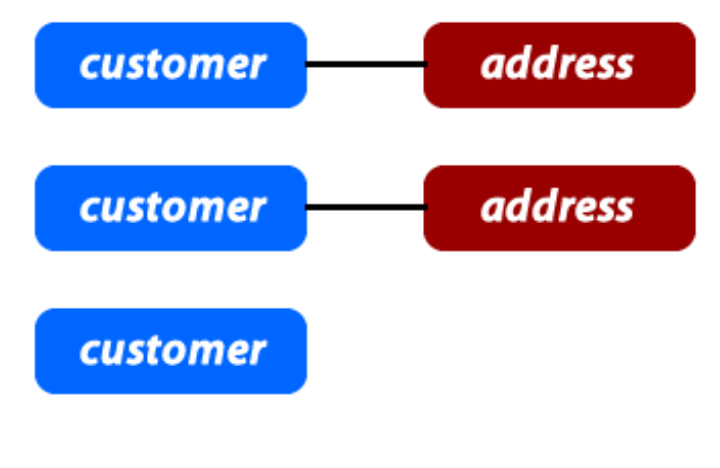

# **One to Many**

- O linie dintr-un tabel (row), identificata prin cheia primara, poate avea: **nici una, una sau mai multe linii corespondente** in celalalt tabel. In acesta o linie poate fi legata cu o **singura** linie din tabelul primar.
- Analogie cu relatii parinte/copil:
	- **Fiecare om are o singura mama**
	- fiecare femeie poate avea nici unul, unul sau mai multi copii

# **One to Many, Many to One**

■ de obicei aceste legaturi se implementeaza prin introducerea cheii primare din tabelul **One** in calitate de coloana in tabelul **Many** (cheie externa – foreign key)

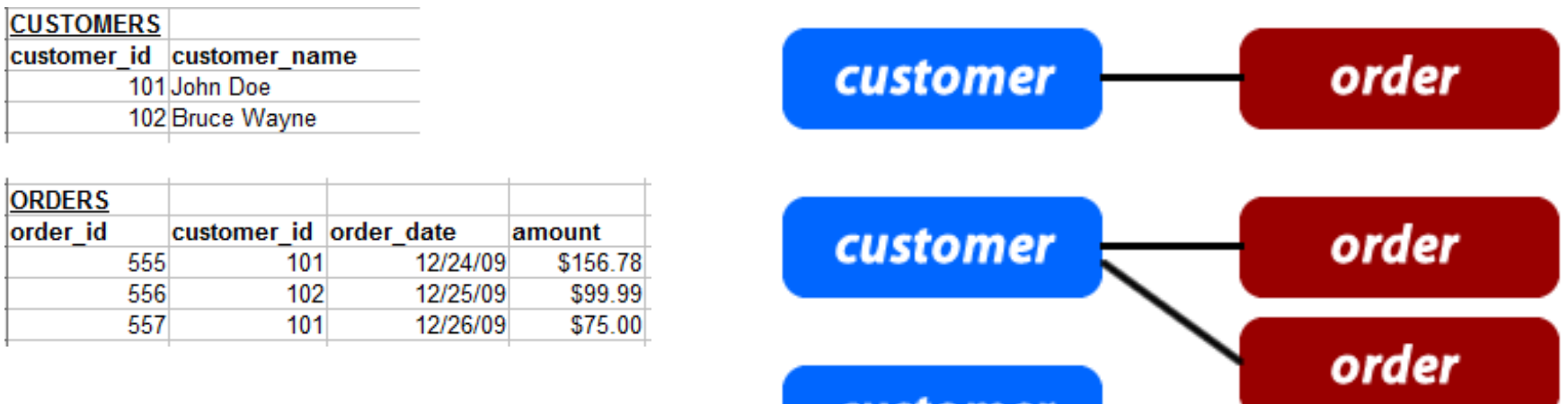

customel

48

# **Many to Many**

- Fiecare linie (row) din **ambele tabele** implicate in legatura poate fi legat cu **oricate (niciuna, una sau mai multe) linii** din tabelul corespondent.
- Analogie cu relatii de rudenie (veri de exemplu), tabel 1 – barbati, tabel 2 – femei :
	- fiecare barbat poate fi ruda cu una sau mai multe femei
	- la randul ei fiecare femeie poate fi ruda cu unul sau mai multi barbati

# **Many to Many**

■ de obicei aceste legaturi se implementeaza prin introducerea unui tabel **suplimentar** (numit tabel **asociat** sau de **legatura**) care sa memoreze legaturile

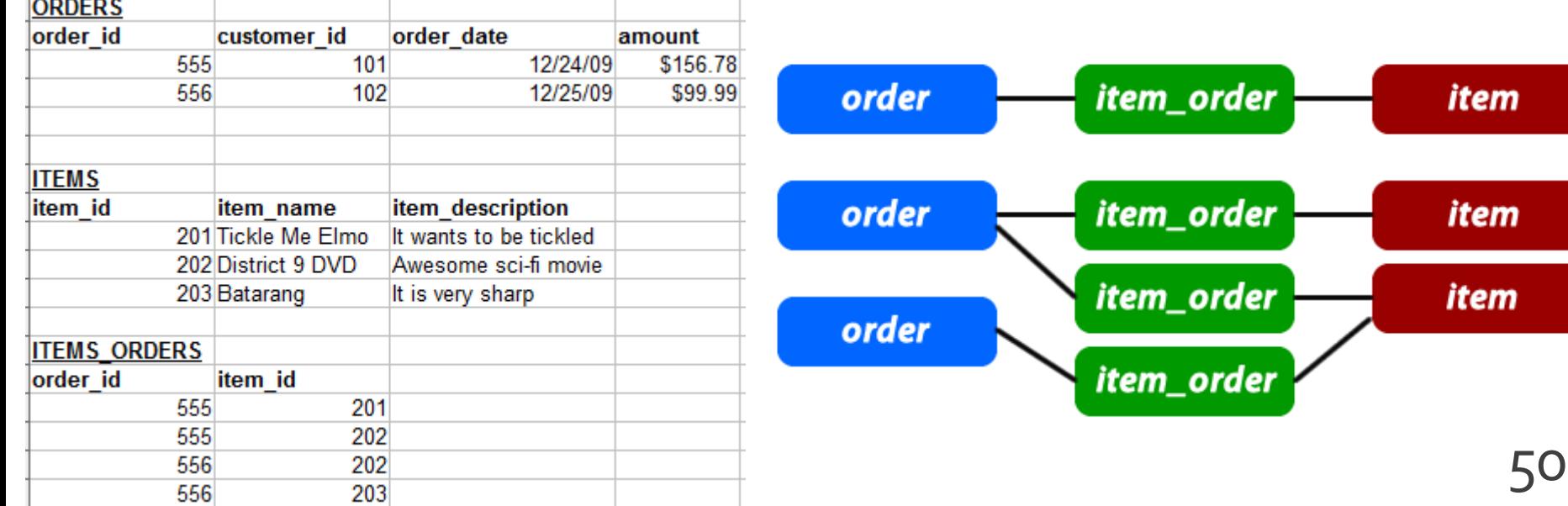

# **Self Referencing (unare)**

- Un caz particular de legatura "one to many" in care legatura e in interiorul aceluiasi tabel
- rezolvarea este similara, introducerea unei coloane suplimentara, cu referinta la cheia primara din tabel
- **analogie cu relatii parinte copil cand ambele** persoane se regasesc in acelasi tabel

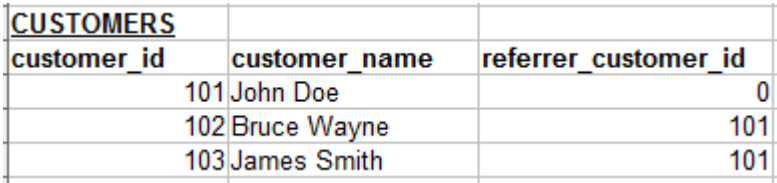

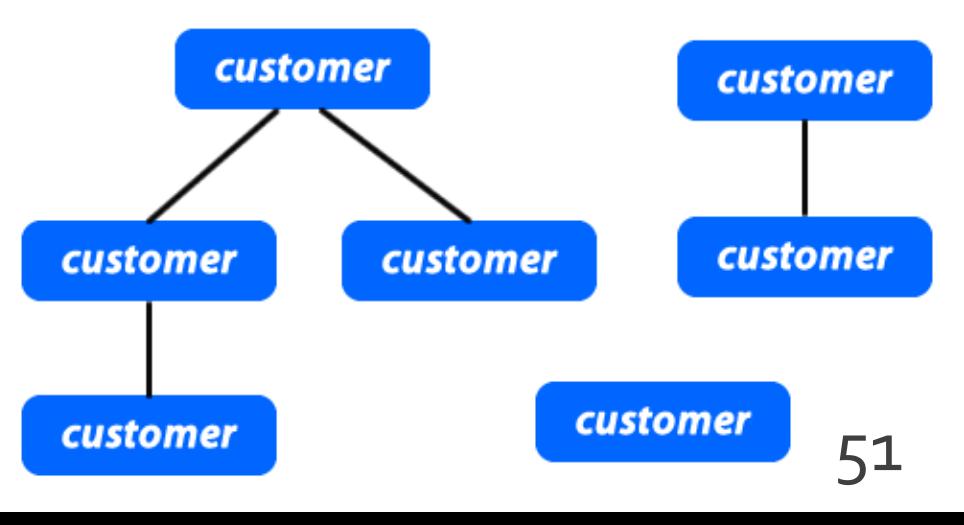

- Respectarea formelor normale ale bazelor de date aduce nenumarate avantaje
- **Efectul secundar este dat de necesitatea** separarii datelor intre mai multe tabele
- **In exemplul utilizat avem doua concepte** diferite din punct de vedere logic
	- produs
	- categorie de produs

**In exemplul utilizat avem doua concepte** diferite din punct de vedere logic

**produs**

- **categorie** de produs
- Cele doua tabele nu sunt independente
- Intre ele exista o legatura data de functionalitatea dorita pentru aplicatie: **un produs va apartine unei anumite categorii de produse**

- **Legaturile implementata** 
	- One to Many
	- **I** in tabelul "produse" apare cheia externa (foreign key): "id\_categ"

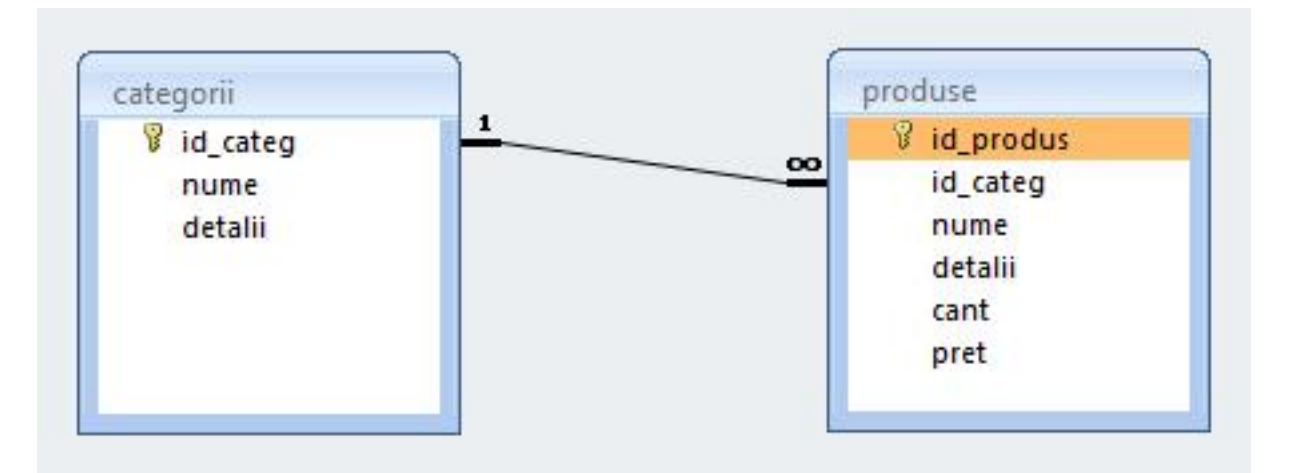

- Daca se doreste o situatie cand un produs poate apartine **mai multor categorii** (o carte cu CD poate fi inclusa si in "papetarie" si in "audio-video")
	- **relatia devine de tipul Many to Many**
	- e necesara introducerea unui tabel de legatura cu coloanele "id\_leg" (cheie primara), "id\_categorie" si "id\_produs" (chei externe)

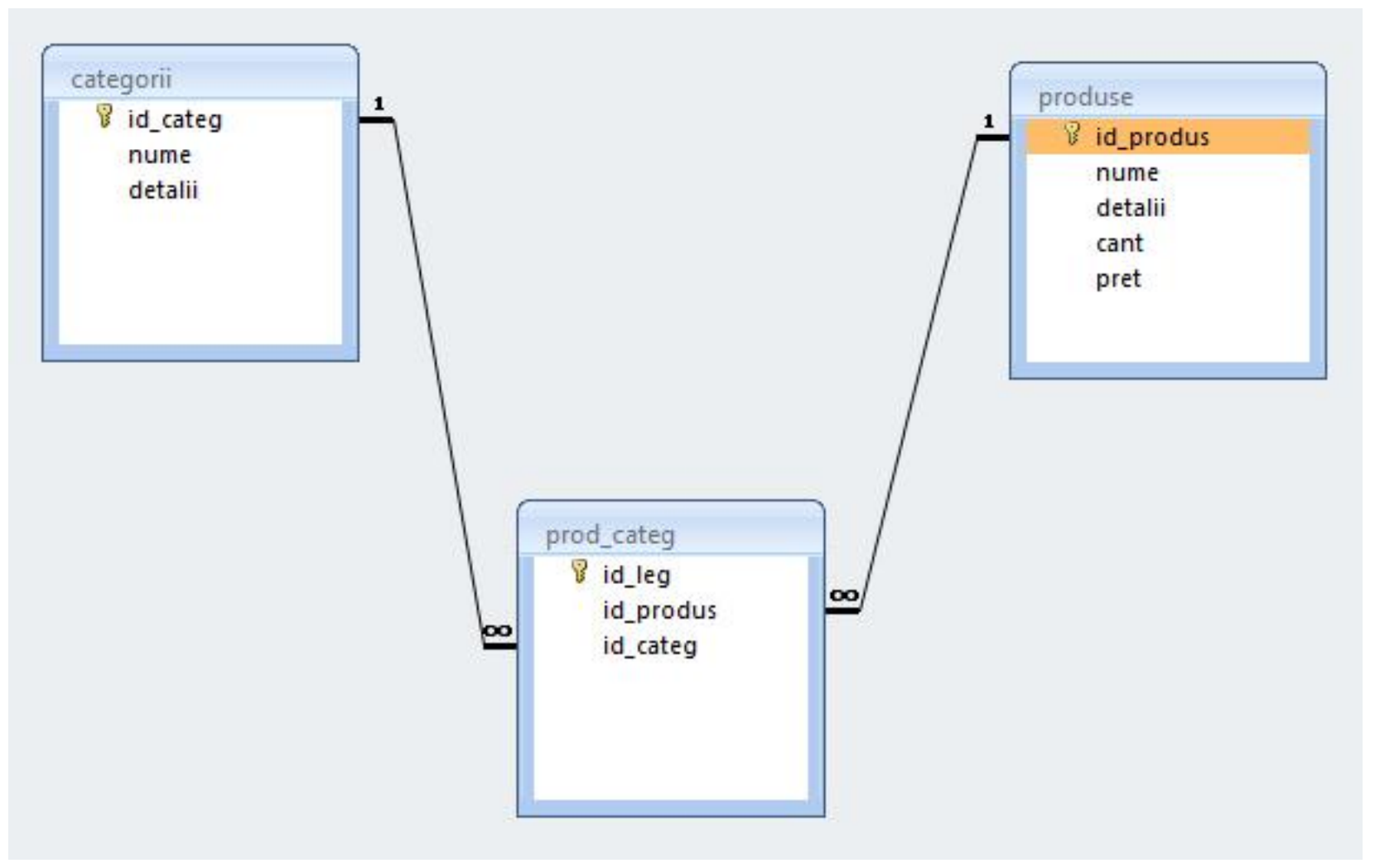

#### Relatii

- **Nu** trebuie evitate relatiile
	- **Many to Many**
	- **One to Many**
- Prelucrarea cade in sarcina server-ului de baze de date (**R**DB**MS**)
	- JOIN **esential** in aplicatii cu baze de date

# **MySql** - eficienta

- $\blacksquare$  eficienta unei aplicatii web
	- 100% **toate prelucrarile "mutate" in RDBMS**
	- PHP **doar** afisarea datelor
- **E** eficienta unei aplicatii MySql
	- 25% **alegerea corecta a tipurilor de date**
	- 25% **crearea indecsilor necesari in aplicatii**
	- 25% **normalizarea corecta a bazei de date**
	- 20% **cresterea complexitatii interogarilor pentru a "muta" prelucrarile pe server-ul de baze de date**
	- 5% **scrierea corecta a interogarilor**

# Acces la server-ul MySql din PHP

# **Acces la server-ul MySql din PHP**

- **Bibliotecile corespunzatoare trebuie activate in** php.ini – vezi laboratorul 1.
	- mysql
	- mysqli (improved accesul la functionalitati ulterioare MySql 4.1)
- O baza de date existenta poate fi accesata daca exista un utilizator cunoscut in PHP cu drepturi de acces corespunzatoare – vezi laboratorul 1.
- O baza de date poate fi creata si din PHP dar nu e metoda recomandata daca nu e necesara
	- cod dificil de implementat pentru **o singura** utilizare
	- necesita existenta unui utilizatori cu drepturi mai mari pentru crearea bazei de date si alocarea de drepturi unui utilizator restrans <sup>60</sup>

# **Functii PHP de acces MySql**

#### **mysql\_query**

- **trimiterea unei interogari SQL spre server**
- **F** resource **mysql\_query** (string query [, resource link identifier])
- **rezultatul** 
	- **E** SELECT, SHOW, DESCRIBE sau EXPLAIN resursa (tabel)
	- UPDATE, DELETE, DROP, etc true/false
- **mysql\_fetch\_assoc** 
	- returneaza o **matrice asociativa** corespunzatoare liniei de la indexul intern (indecsi de tip sir corespunzatori denumirii coloanelor – field – din tabelul de date) si incrementeaza indexul intern sau **false** daca nu mai sunt linii
	- array **mysql\_fetch\_assoc** ( resource result )

#### **Functii PHP de acces MySql** Parcurgerea resurselor rezultat

#### mysql\_fetch\_assoc

- **returneaza o matrice asociativa** corespunzatoare liniei de la indexul intern (indecsi de tip sir corespunzatori denumirii coloanelor – field – din tabelul de date) si incrementeaza indexul intern sau **false** daca nu mai sunt linii
- array **mysql\_fetch\_assoc** ( resource result )
- mysql\_fetch\_row
	- **raturneaza o matrice cu indecsi intregional**
	- **array mysql\_fetch\_row ( resource result )**

#### **Functii PHP de acces MySql** Parcurgerea resurselor rezultat

- mysql\_fetch\_array
	- grupeaza functionalitatea mysql\_fetch\_assoc si mysql\_fetch\_row
	- array **mysql\_fetch\_array** ( resource result [, int result\_type] )
	- MYSQL\_ASSOC, MYSQL\_NUM, MYSQL\_BOTH (implicit)
- mysql\_data\_seek
	- muta indexul intern la valoarea indicata
	- bool **mysql\_data\_seek** ( resource result, int row\_number )

- **Resursele reprezinta o combinatie intre** 
	- date structurate (valori + structura) rezultate in urma unor interogari SQL
	- functii de acces la aceste date/structuri
- Analogie cu POO
	- o "clasa speciala" creata in urma interogarii cu functii predefinite de acces la datele respective

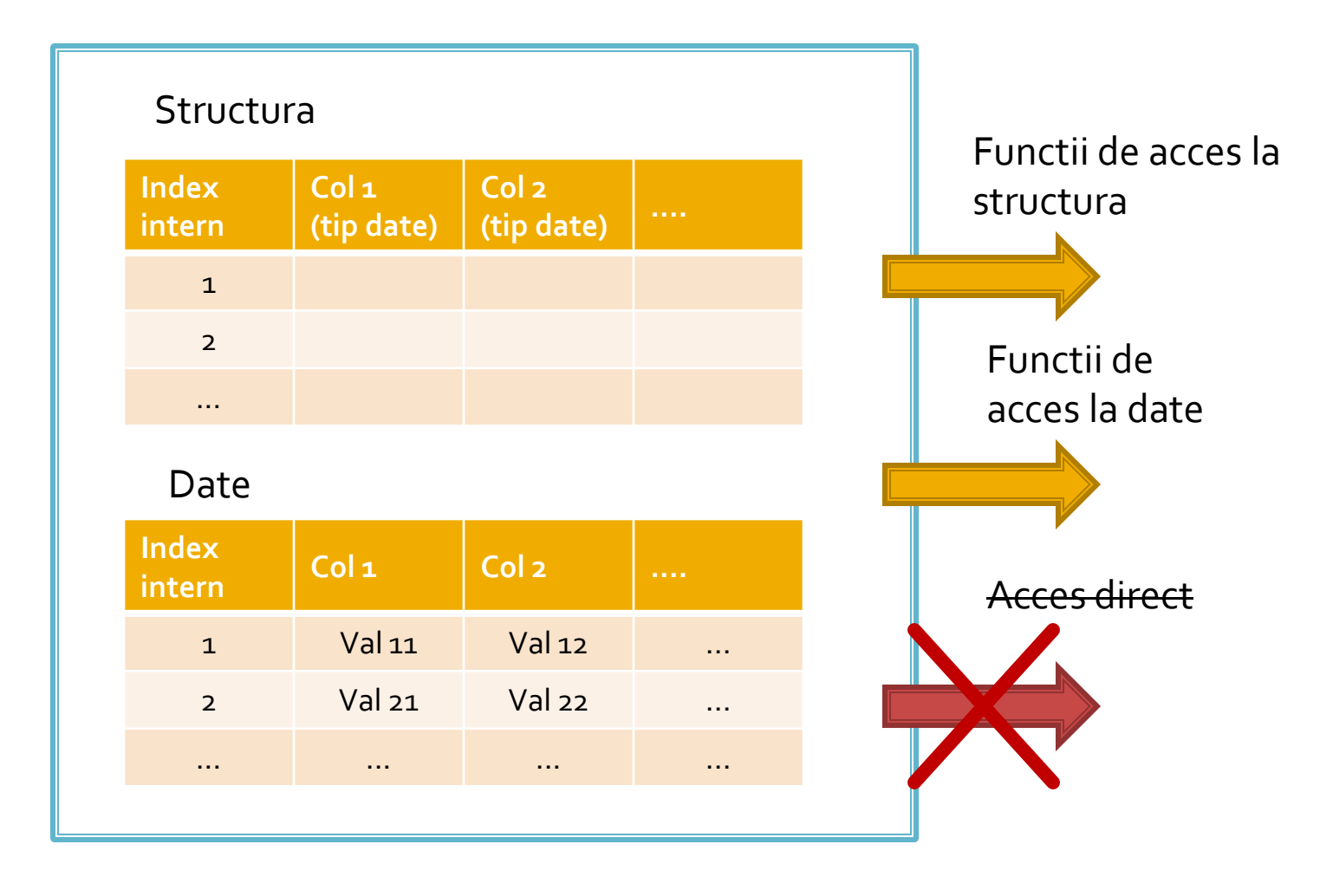

- **Functiile de acces la structura sunt rareori** utilizate
	- **najoritatea aplicatiilor sunt concepute pe structura** fixa, si cunosc structura datelor primite
	- **Exceptie: aplicatii generale, ex.: PhpMyAdmin**
- **Majoritatea functiilor de acces la date sunt** caracterizate de acces secvential
	- se citesc in intregime valorile stocate pe o linie
	- simultan se avanseaza indexul intern pe urmatoarea pozitie, pregatindu-se urmatoarea citire

- Functiile sunt optimizate pentru utilizarea lor intr-o structura de control **do { } while()**, sau **while() { }** de control
	- returneaza FALSE cand "s-a ajuns la capat"
- **tipic se realizeaza o citire** (mysql\_fetch\_assoc) urmata de o bucla **do { } while()**
	- pentru a se putea introduce cod de detectie probleme rulat o singura data

## Exemplu de utilizare

\$hostname = "localhost"; \$database = "world"; \$username = "web"; \$password = "ceva"; \$**conex**= mysql\_connect(\$hostname, \$username, \$password); mysql\_select\_db(\$database, \$ **conex**);

\$query = "SELECT `**Code**`,`**Name**`,`**Population**` FROM `country` AS c "; \$**result** = mysql\_query(\$ query, \$ **conex**) or die(mysql\_error()); \$**row\_result** = mysql\_fetch\_assoc(\$ **result** ); \$totalRows\_ result = mysql\_num\_rows(\$ **result** );

## Exemplu de utilizare

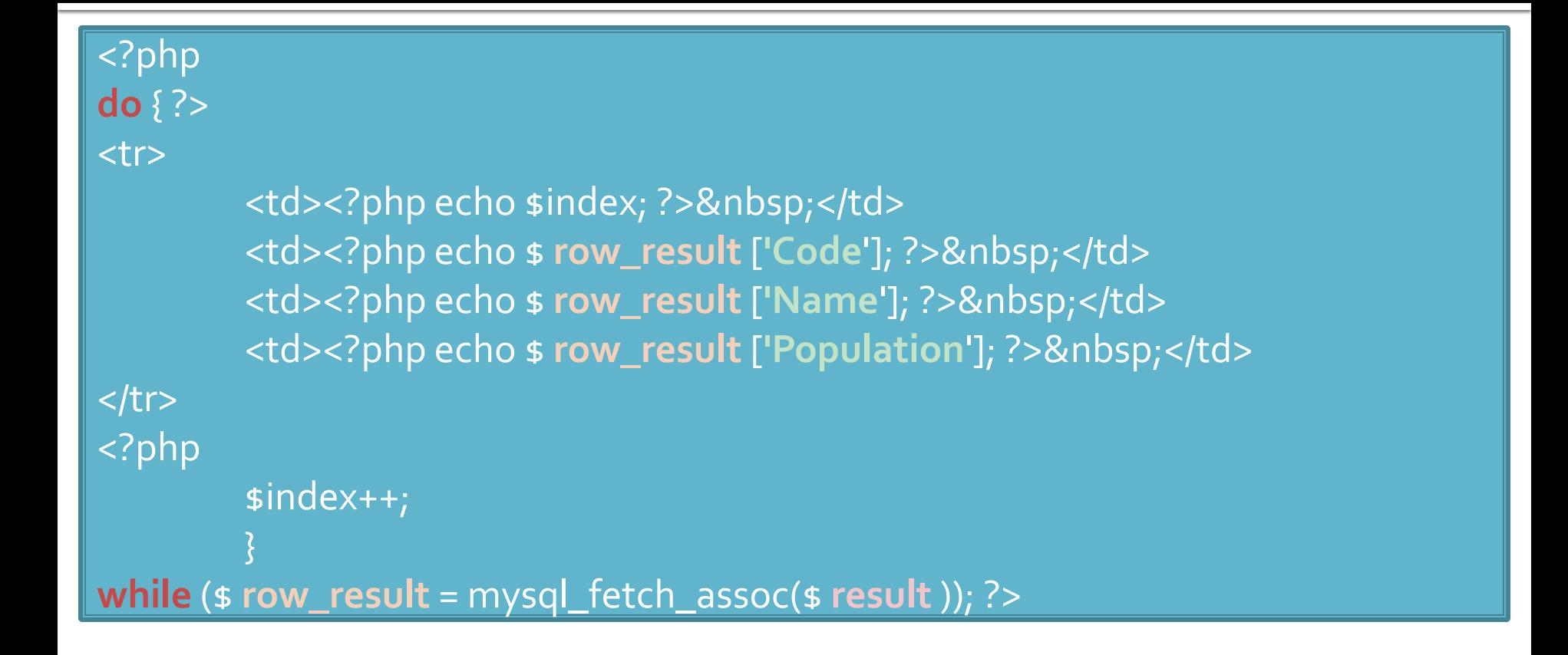

#### Modificari laborator cu date stocate text

- Codul aplicatiei ramane in mare parte acelasi
- Se modifica doar citirea valorilor pentru popularea matricii \$produse ("antet.php")

```
$matr=file("produse.txt");
foreach ($matr as $linie)
           {
           $valori=explode("\t",$linie,5);
           $produse[$valori[0]] [$valori[1]]=array ("descr" => $valori[2], "pret" => $valori[3], "cant" => 
$valori[4]);
           }
```
#### Modificari laborator cu date stocate **XML**

```
$xml = simplexml_load_file("lista.xml");
if ($xml) 
{
foreach ($xml->categorie as $categorie)
           {
           $produse[(string)$categorie["nume"]]=array();
           foreach ($categorie->produs as $prod_cur)
                      {
                      $produse[(string)$categorie["nume"]][(string)$prod_cur->nume]=array 
                      ("descr" => (string)$prod_cur->desc, "pret" => (string)$prod_cur->pret, 
                      "cant" => (string)$prod_cur->cant);
                      }
           }
}<br>}
```
## Modificari laborator cu date stocate **MySQL**

```
$hostname = "localhost";
$database = "tmpaw";
$username = "web";
$password = "test";
$conex= mysql_connect($hostname, $username, $password);
mysql_select_db($database, $conex);
$query = "SELECT * FROM `categorii` AS c";
$result_c = mysql_query($query, $conex) or die(mysql_error());
$row_result_c = mysql_fetch_assoc($result_c);
$totalRows_result = mysql_num_rows($result_c);
do {
```

```
$query = "SELECT * FROM `produse` AS p WHERE `id_categ` = ".$row_result_c['id_categ'];
$result_p = mysql_query($query, $conex) or die(mysql_error());
$row_result_p = mysql_fetch_assoc($result_p);
$totalRows_result = mysql_num_rows($result_p);
$produse[$row_result_c['nume']]=array();
```

```
$produse[$row_result_c['nume']][$row_result_p['nume']]=array ("descr" => 
$row_result_p['detalii'], "pret" => $row_result_p['pret'], "cant" => $row_result_p['cant']);
while ($row_result_c = mysql_fetch_assoc($result_c)); 72
```
# MySql - eficienta

- $\blacksquare$  eficienta unei aplicatii web
	- 100% **toate prelucrarile "mutate" in RDBMS**
	- PHP **doar** afisarea datelor
- **E** eficienta unei aplicatii MySql
	- 25% **alegerea corecta a tipurilor de date**
	- 25% **crearea indecsilor necesari in aplicatii**
	- 25% **normalizarea corecta a bazei de date**
	- 20% **cresterea complexitatii interogarilor pentru a "muta" prelucrarile pe server-ul de baze de date**
	- 5% **scrierea corecta a interogarilor**

## Optimizare

#### • o singura interogare SQL, unirea tabelelor lasata in baza server-ului MySql

\$hostname = "localhost"; \$database = "tmpaw";  $s$ username = "web";  $$password$  = "test"; sconex= mysql\_connect(\$hostname, \$username, \$password); mysql\_select\_db(\$database, \$conex);

```
$query = "SELECT p.*, c. `nume ` AS `nume_categ ` FROM ` produse ` AS p
           LEFT JOIN 'categorii' AS c ON (c. 'id_categ' = p.'id_categ')";
$result = mysql_query($query, $conex) or die(mysql_error());
$row_result = mysql_fetch_assoc($result);
$totalRows_result = mysql_num_rows($result);
```
#### do {

\$produse[\$row\_result['nume\_cateq']][\$row\_result['nume']]=array ("descr" => \$row\_result['detalii'], "pret" => \$row\_result['pret'], "cant" => \$row\_result['cant']);

#### Functii de acces la server-ul MySql

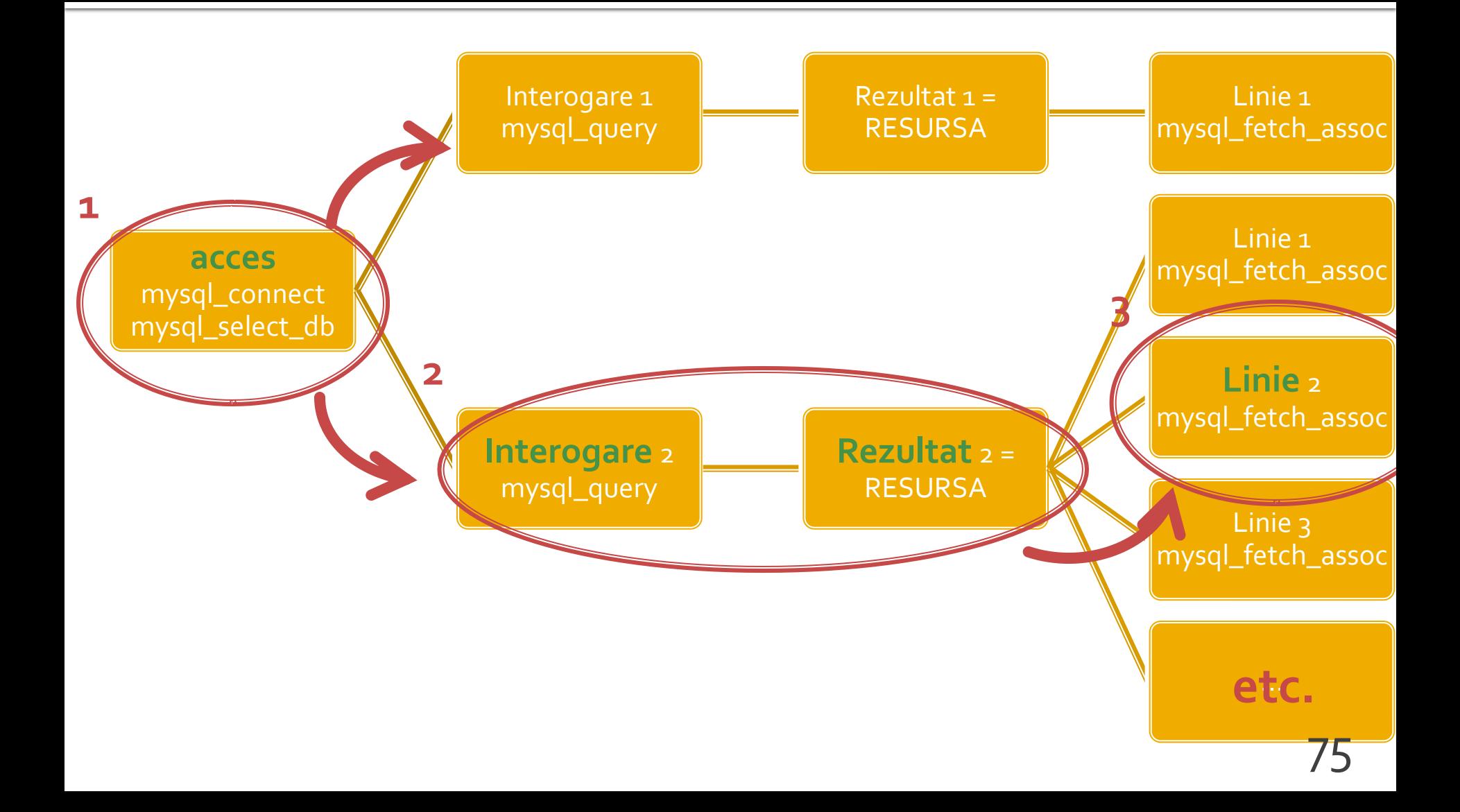

#### !! IMPORTANT PHP > 5.5

76

## **PHP 5.5**

- **Incapand cu versiunea 5.5 a PHP extensia** mysql este declarata **depreciata**
	- orice utilizare a unei functii genereaza eroare de tip **E\_DEPRECATED**
	- se preconizeaza ca in PHP > 6 aceasta extensie va fi eliminata total
- Alternativele de utilizare sunt
	- **Extensia mysqli (MySQL Improved)**
	- **Extensia PDO (PHP Data Objects)**

# Extensia mysqli

- **Inafara securitatii sporite ofera acces la** facilitatile curente ale server-ului MySQL
	- accesul la interogari predefinite (Prepared Statements) (viteza, securitate)
		- **E** server side
		- **E** client side
	- proceduri stocate pe server (viteza, securitate)
	- **Interogari multiple**
	- **tranzactii (integritate)**

# Extensia mysqli

- Doua modalitati de utilizare
	- procedurala (similar mysql)
	- POO (similar PDO)
- Utilizarea procedurala (aproape) similara cu utilizarea extensiei originale mysql
	- tranzitie facila
	- tranzitie cu mici diferente de parametri

## mysqli - Procedural

#### <?php

```
$mysqli = mysqli_connect("example.com", "user", "password", "database");
$res = mysqli_query($mysqli, "SELECT 'Please do not use the mysql extension 'AS _msg FROM DUAL");
$row = mysqli_fetch_assoc($res);
echo $row['_msg'];
```

```
$mysql = mysql_connect("example.com", "user", "password");
mysql_select_db("test");
$res = mysql_query("SELECT ' for new developments.' AS _msg FROM DUAL", $mysql);
$row = mysql_fetch_assoc($res);
echo $row['_msg'];
```

```
?>
```
- toate functiile mysql au un echivalent mysqli
- majoritatea functiilor au aceeasi parametri in aceeasi ordine
- sunt totusi functii cu mici diferente (Ex: **mysqli\_connect, mysqli\_query**)

#### mysqli - Programare orientata obiect

#### <?php

```
$var = new mysqli("example.com", "user", "password", "database");
$res = $var->query ($mysqli, "SELECT 'Please do not use the mysql extension 'AS _msg FROM DUAL");
$row = $res->fetch_assoc();
echo $row['_msg'];
```

```
$mysql = mysql_connect("example.com", "user", "password");
mysql_select_db("test");
$res = mysql_query("SELECT ' for new developments.' AS _msg FROM DUAL", $mysql);
$row = mysql_fetch_assoc($res);
echo $row['_msg'];
?>
```
## Resurse MySQL - mysqli

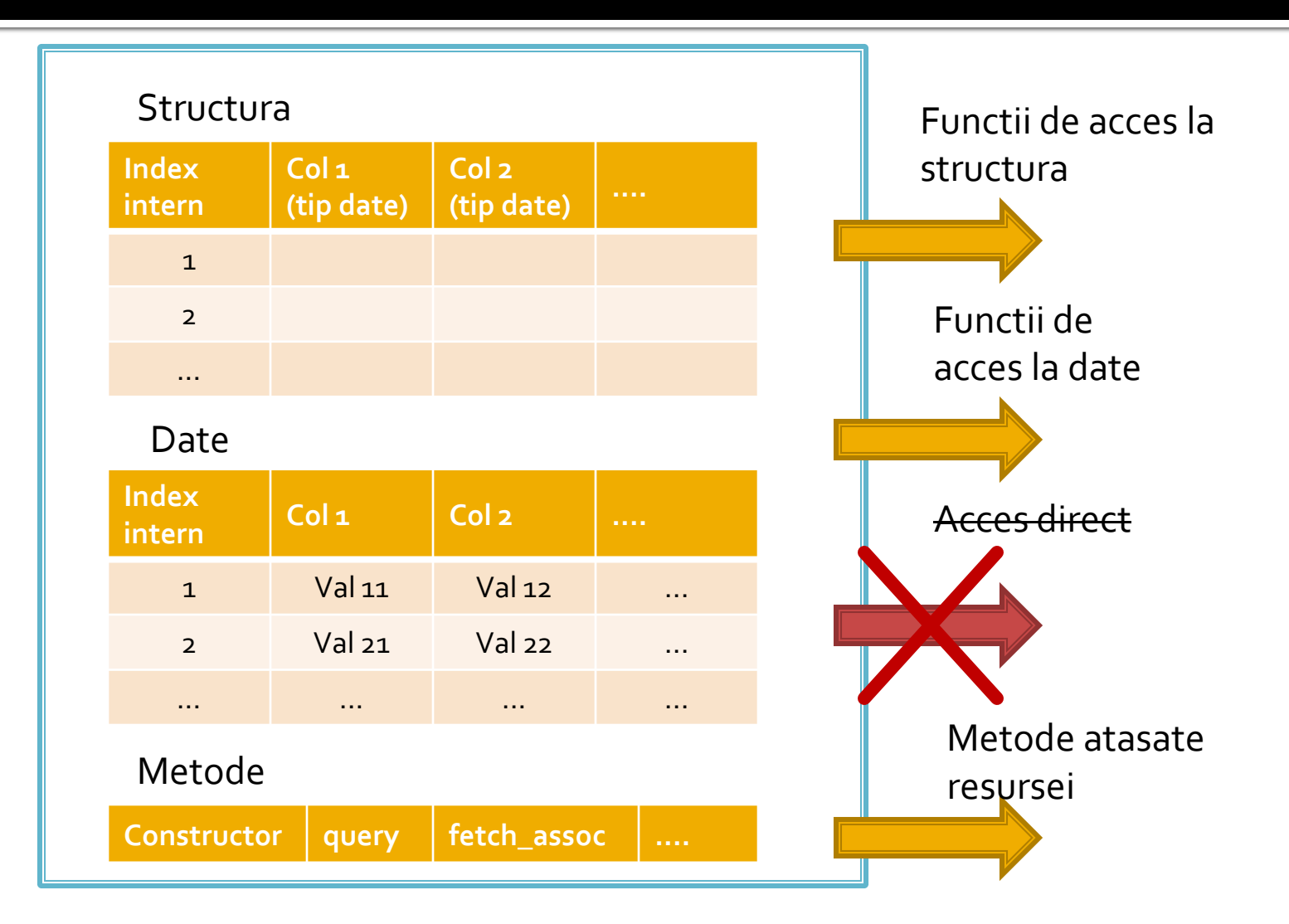

#### MySql Mini - Indrumar practic Lucru cu bazele de date

## Realizarea bazei de date

- Se recomanda utilizarea utilitarului **MySql Query Browser** sau un altul echivalent pentru crearea scheletului de baza de date (detalii – laborator 1)
- Se initializeaza aplicatia cu drepturi depline ("root" si parola)
	- se creaza o noua baza de date:
		- in lista "Schemata" Right click Create New Schema
	- se activeaza ca baza de date curenta noua "schema" – Dublu click pe numele ales

### Introducere tabele

- Introducere tabel Click dreapta pe numele bazei de date aleasa – Create New Table
- se defineste structura tabelului
	- **nume coloane**
	- tip de date
	- NOT NULL daca se accepta ca acea coloana sa ramana fara date (NULL) sau nu
	- AUTOINC daca acea coloana va fi de tip intreg si va fi incrementata automat de server (util pentru crearea cheilor primare)
	- Default value valoarea implicita care va fi inserata daca la introducerea unei linii noi nu se mentioneaza valoare pentru acea coloana (legat de optiunea NOT NULL)

# **Tabel Categorii**

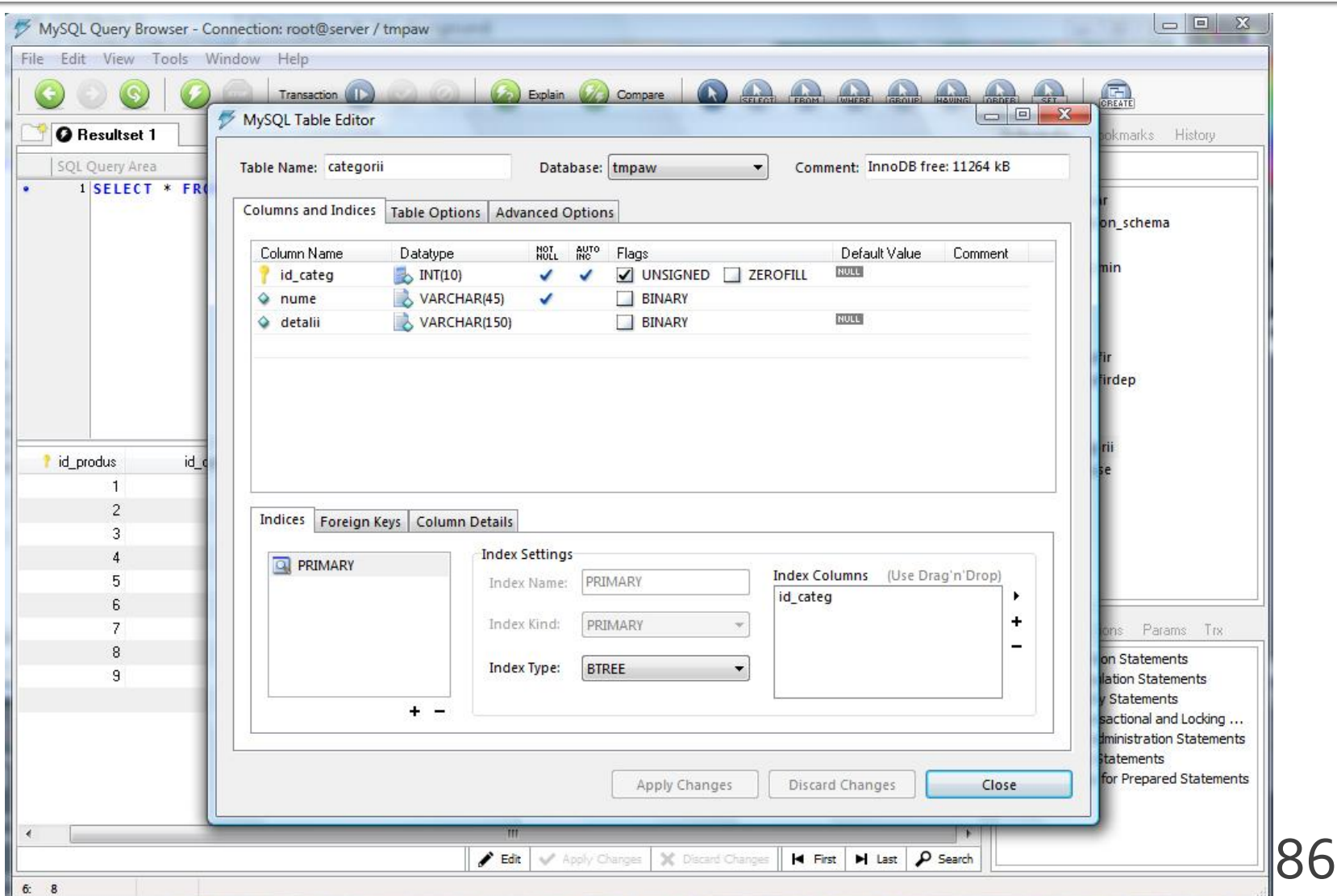

### **Tabel Produse**

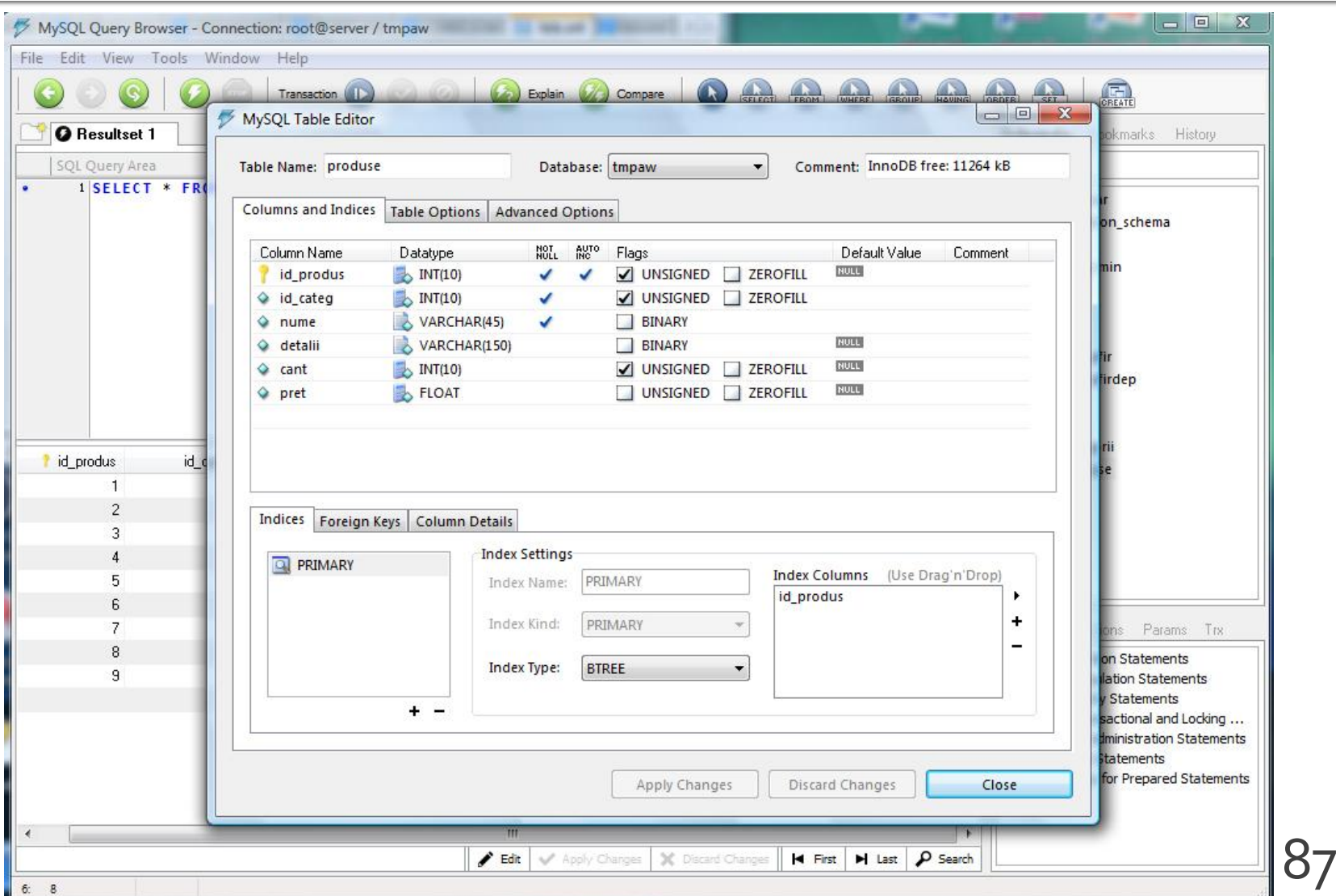

## Introducere date initiale

- Dublu click pe tabel  $\rightarrow$  In zona "SQL Query Area" se completeaza interogarea de selectie totala
	- SELECT \* FROM produse p;
- **Executia interogarii SQL** 
	- $\blacksquare$  Meniu  $\rightarrow$  Query  $\rightarrow$  Execute
	- Bara de butoane
- 
- Lista rezultata
	- **numitial vida**
	- poate fi editata butoanele "Edit", "Apply Changes", "Discard Changes" din partea de jos a listei

Apply Changes | X Discard Changes

#### Introducere date initiale

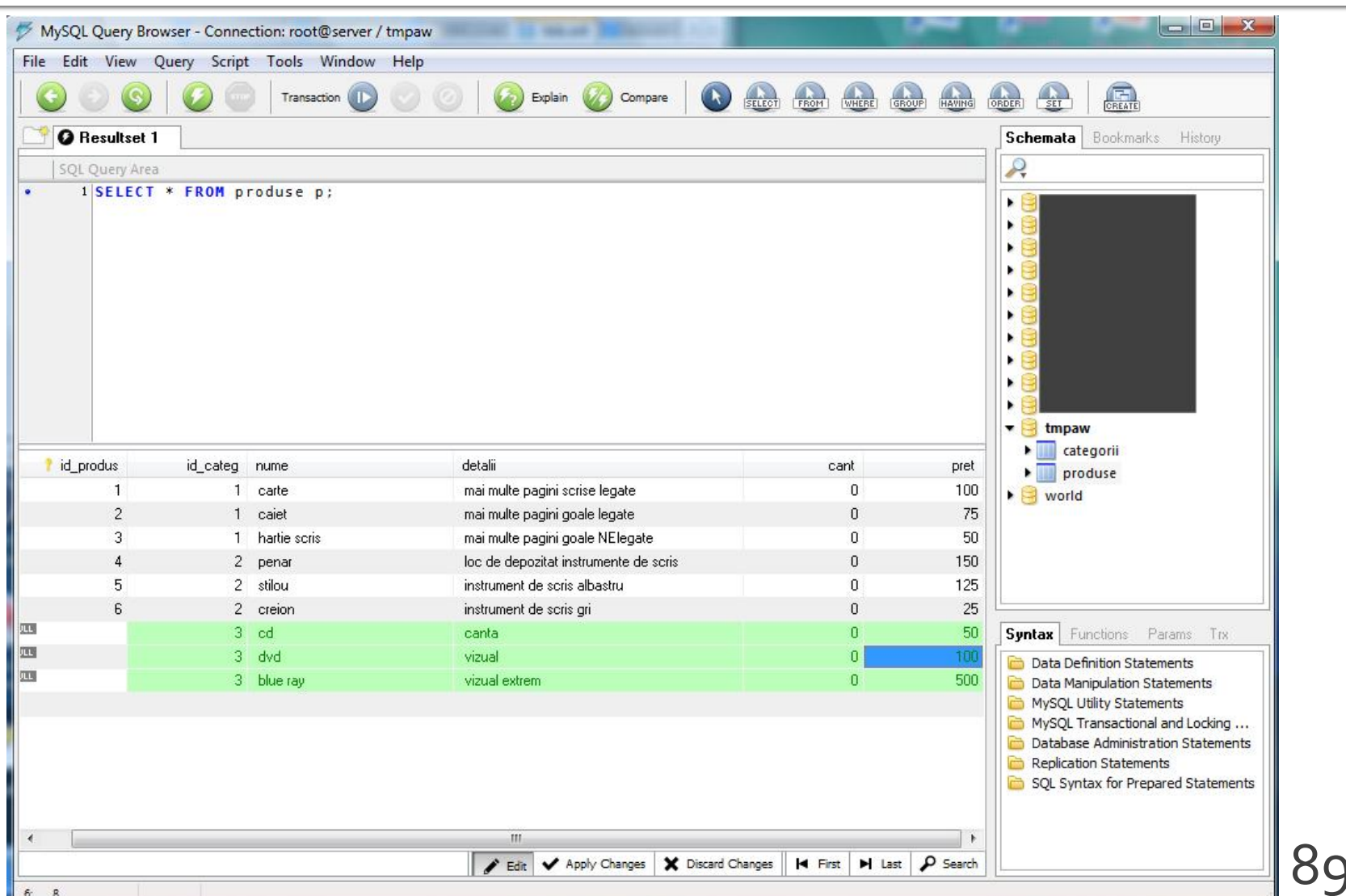

#### Backup, Restore, drepturi de acces

- Se recomanda utilizarea utilitarului **MySql Administrator** sau un altul echivalent (detalii – laborator 1)
- Se initializeaza aplicatia cu drepturi depline ("root" si parola)
- Se creaza un utilizator limitat (detalii laborator 1)
- Se aloca drepturile "SELECT" + "INSERT" + "UPDATE" asupra bazei de date create (sau mai multe daca aplicatia o cere)

## Drepturi de acces

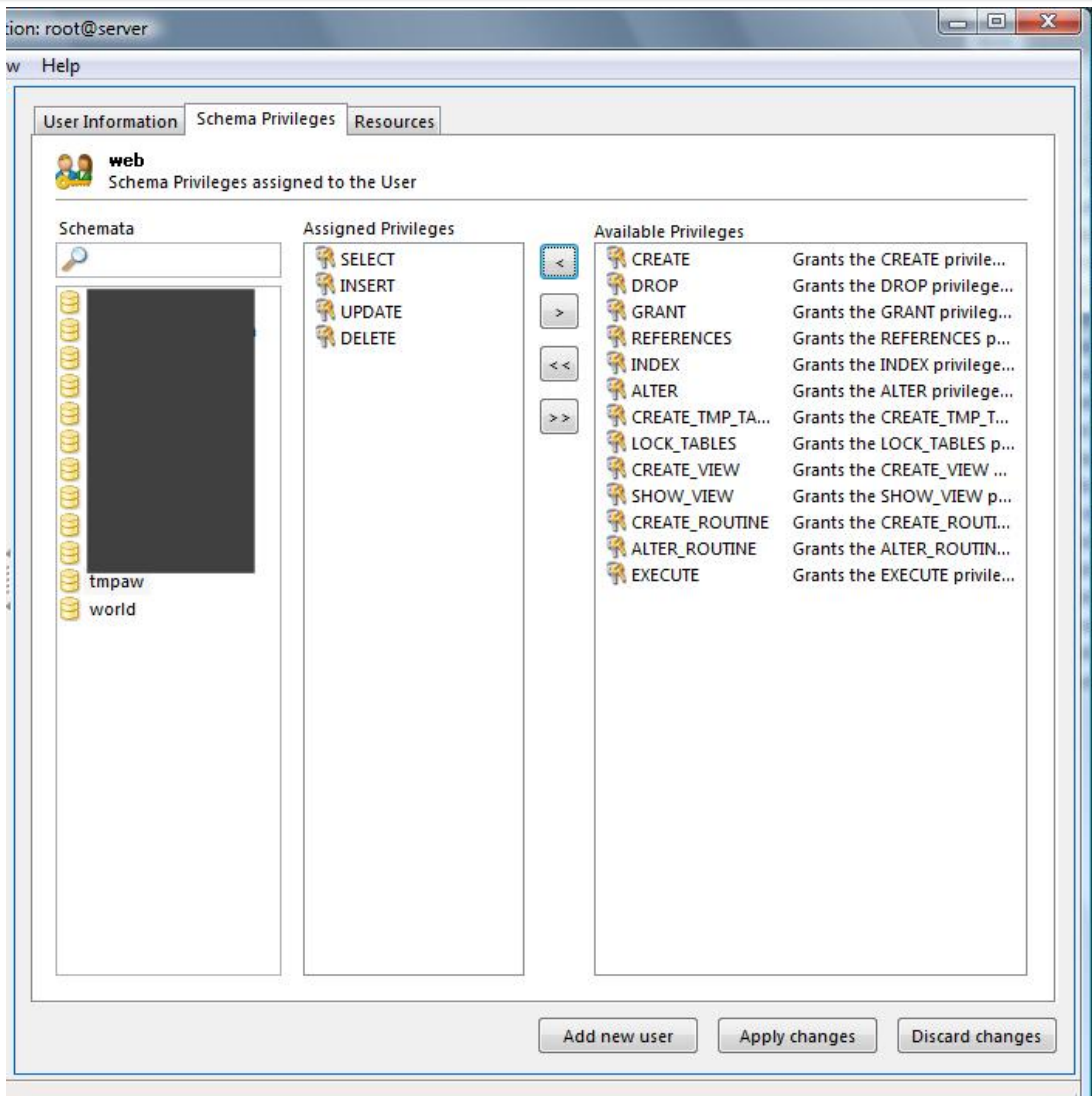

91

## **Backup**

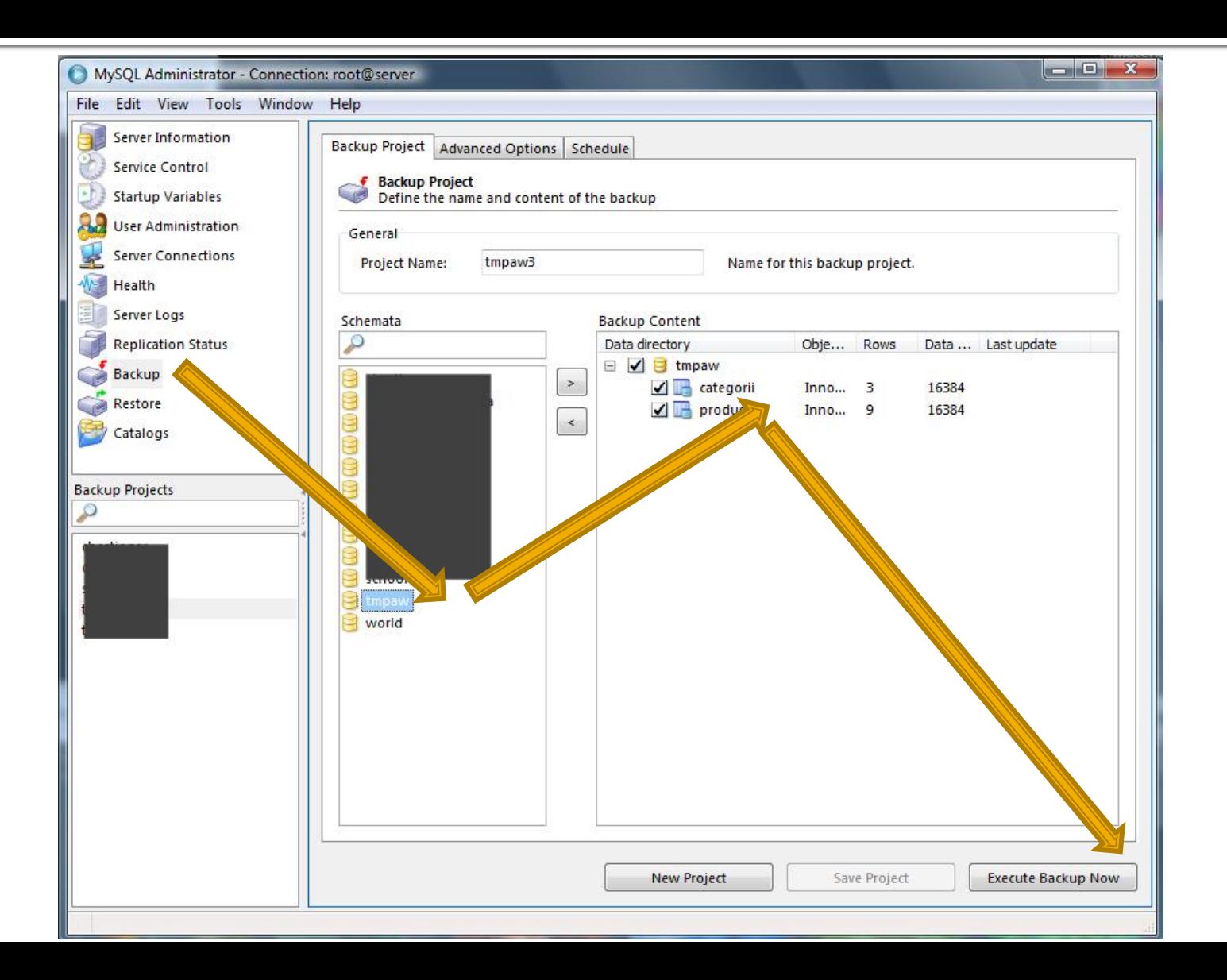

#### Restaurarea bazei de date

#### Din **MySql Administrator**

- Sectiunea Restore  $\rightarrow$  "Open Backup File"
- Din **MySql Query Browser**
	- $\blacksquare$  Meniu  $\rightarrow$  File  $\rightarrow$  Open Script
	- **Executie script SQL** 
		- $\blacksquare$  Meniu  $\rightarrow$  Script  $\rightarrow$  Execute
		- **Bara de butoane**

■ Scriptul SQL rezultat contine comenzile/interogarile SQL necesare pentru crearea bazei de date si popularea ei cu date

## Script SQL Backup - utilitate

**Poate fi folosit ca un model extrem de bun pentru** comenzile necesare pentru crearea programatica (din PHP de exemplu) a bazei de date

CREATE DATABASE IF NOT EXISTS tmpaw; USE tmpaw;

DROP TABLE IF EXISTS `categorii`; CREATE TABLE `categorii` ( `id\_categ` int(10) unsigned NOT NULL auto\_increment, `nume` varchar(45) NOT NULL, `detalii` varchar(150) default NULL, PRIMARY KEY (`id\_categ`) ) ENGINE=InnoDB DEFAULT CHARSET=latin1;

INSERT INTO `categorii` (`id\_categ`,`nume`,`detalii`) VALUES (1,'papetarie',NULL), (2,'instrumente',NULL), (3,'audio-video',NULL); 94

## **Laborator 6**

## **Laborator 6+7**

- Sa se continue magazinul virtual cu:
	- produsele sunt grupate pe categorii de produse
	- sa prezinte utilizatorului o lista de grupe de produse pentru a alege
	- sa prezinte utilizatorului o lista de produse si preturi in grupa aleasa
	- lista de produse si preturi se citeste dintr-o baza de date **MySQL**
	- se preia comanda si se calculeaza suma totala
	- **se creaza o pagina prin care vanzatorul poate modifica preturile si produsele**

### **Plan aplicatie**

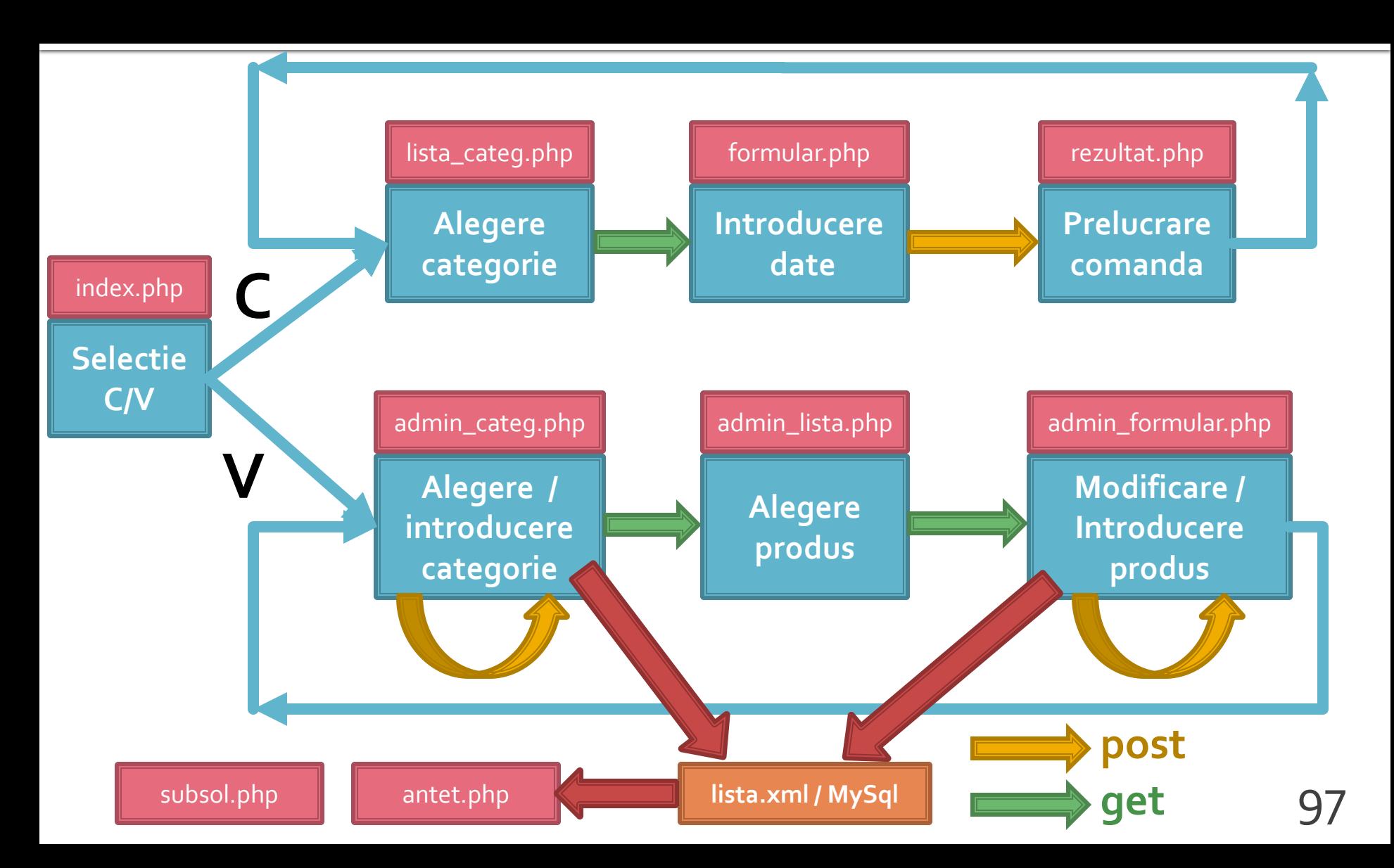

### Rezultat (cumparator)

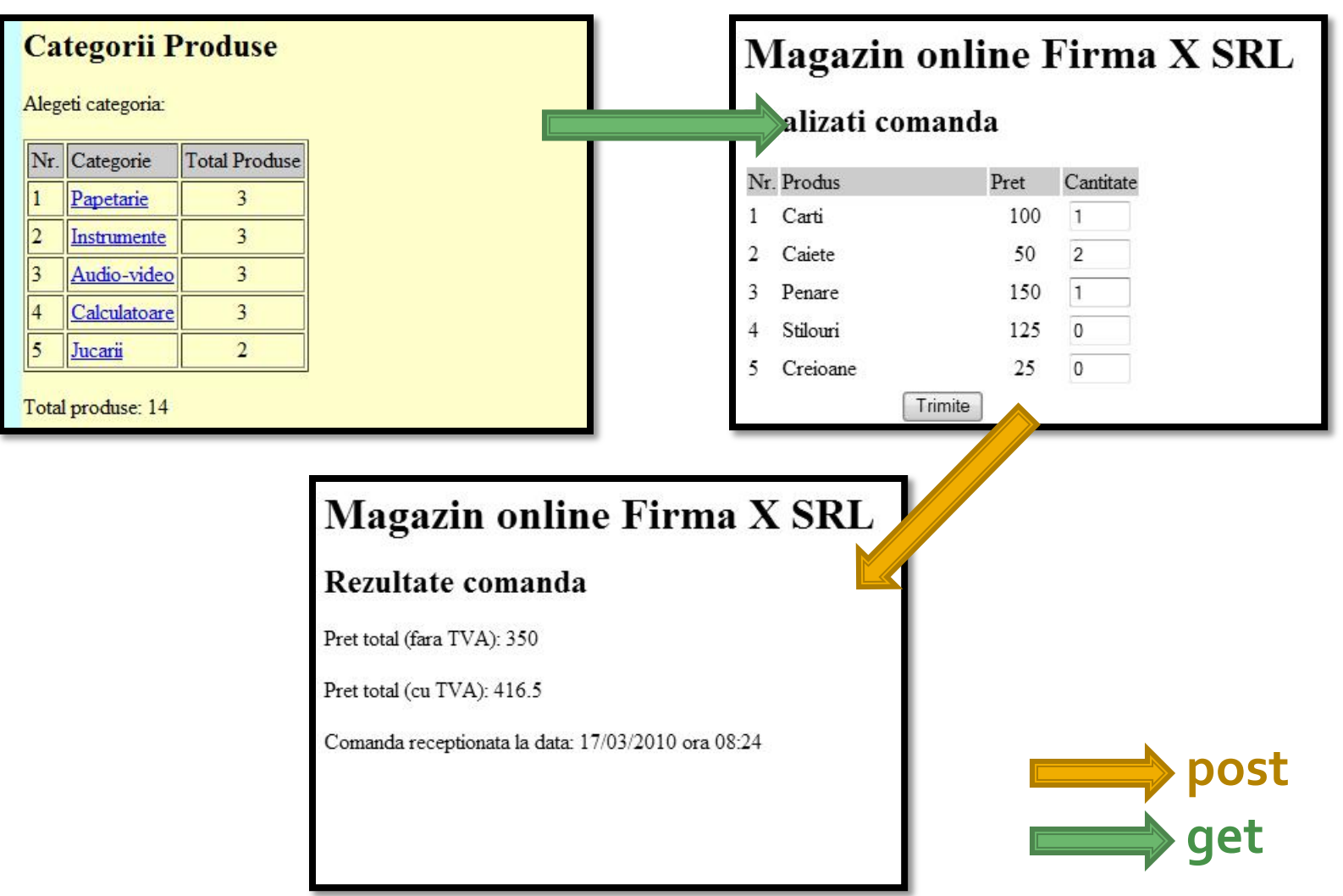

### Rezultat (vanzator)

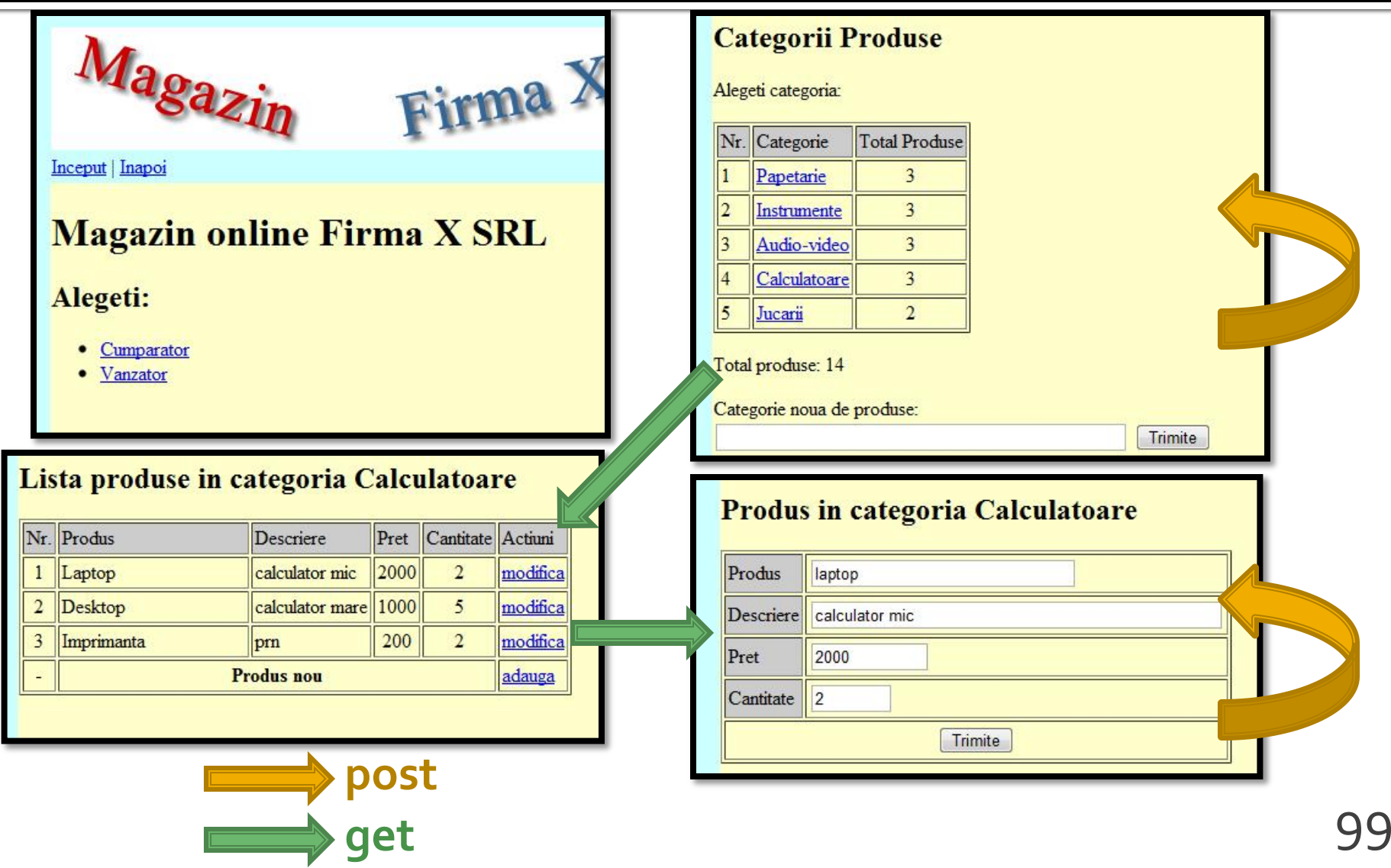

# **Tabel Categorii**

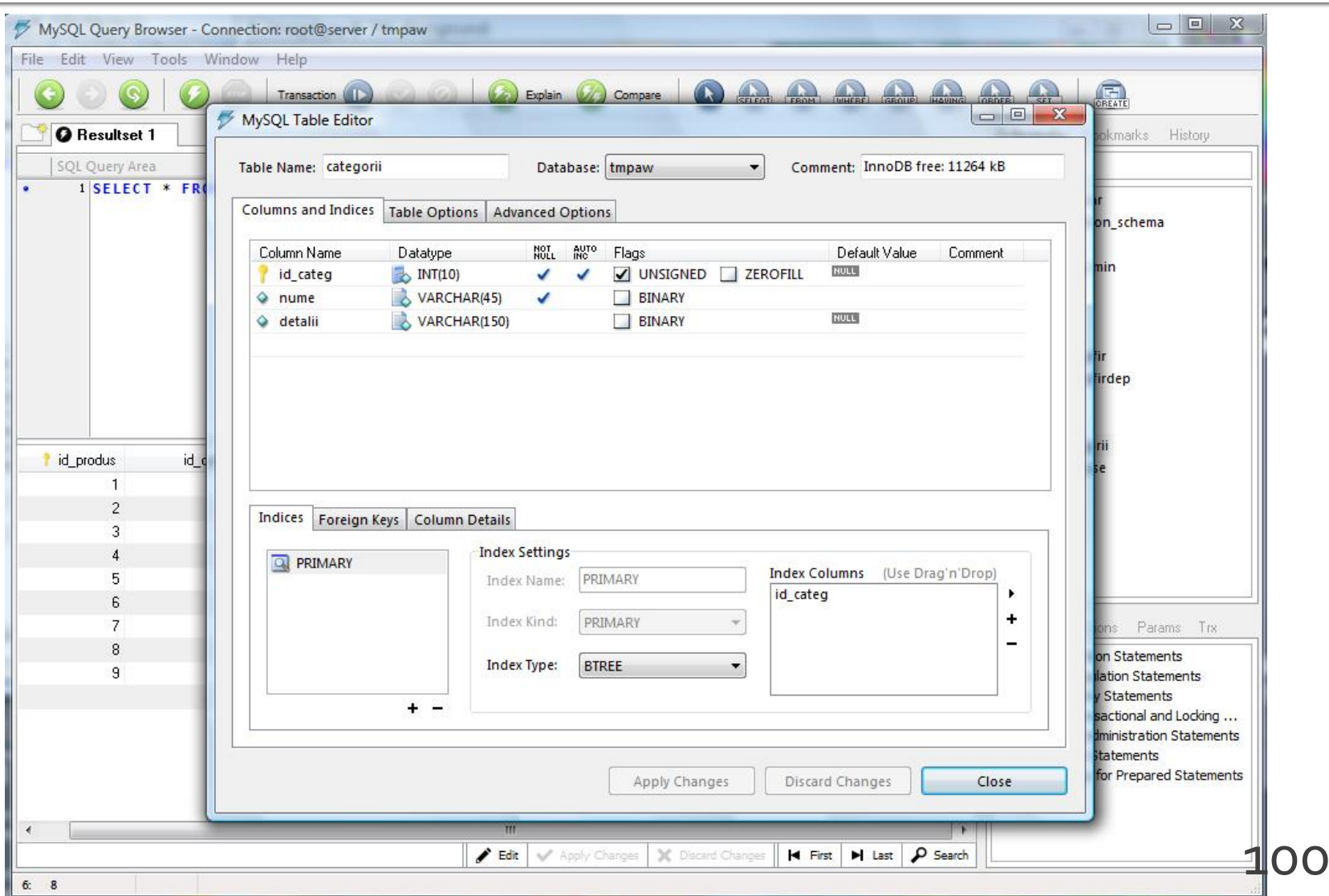

#### **Tabel Produse**

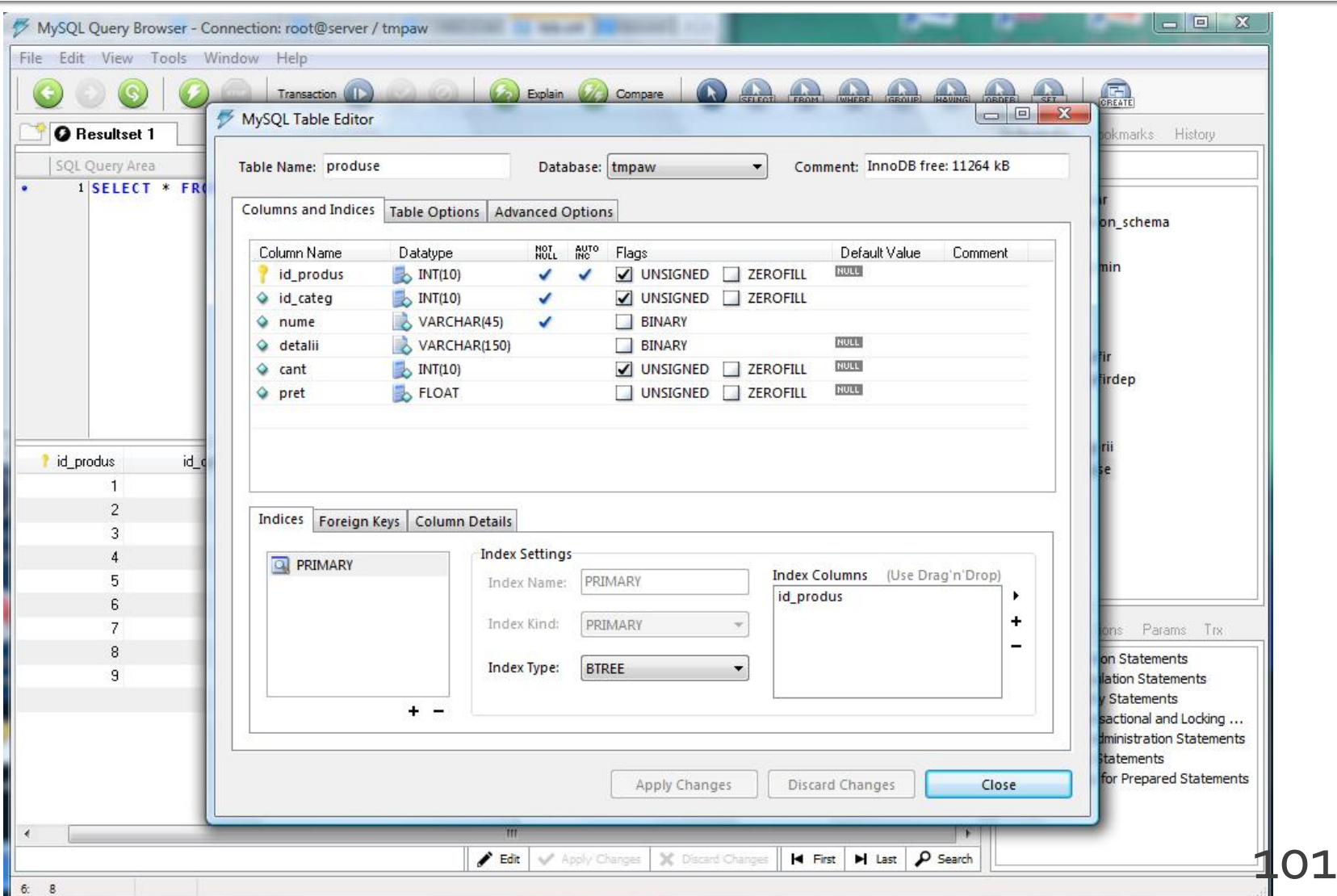

## Laborator 6 - Mod de lucru

- Se continua lucrul la aplicatie  $(L_5)$
- Se recomanda laboratorul **asincron** S2
- Se poate folosi fisierul cu surse cpypaste.txt (site-[http://rf-opto.etti.tuiasi.ro](http://rf-opto.etti.tuiasi.ro/))

## Laborator 6 - Mod de lucru

- Se ia o decizie relativ la relatia dintre produse si categorii (S53-S56)
	- **One to Many**
	- **Many to Many**
- Se creaza cele 2(3) tabele corespunzatoare
- Se populeaza cu date
- Se actualizeaza planul aplicatiei pentru a corespunde cu aplicatia proprie
	- nume de fisiere, tipuri de transfer a datelor

## Laborator 6 - Mod de lucru

- Se creaza firul de executie paralel pentru vanzator
	- fisierele pentru cumparator reprezinta o buna cale de pornire (Save As, Copy/Paste) pentru 2 din cele 3 fisiere
- Se lucreaza cat mai mult la conversia text -> MySQL
	- activitatea se continua la laboratorul 7

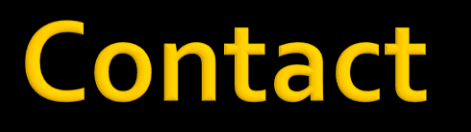

- **Laboratorul de microunde si optoelectronica**
- **[http://rf-opto.etti.tuiasi.ro](http://rf-opto.etti.tuiasi.ro/)**
- **rdamian@etti.tuiasi.ro**